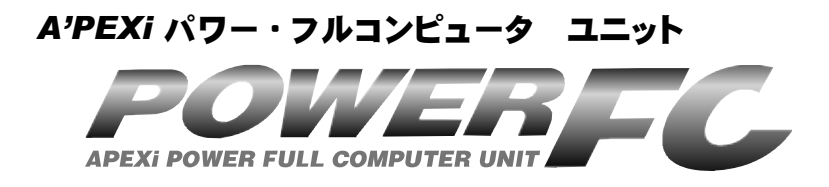

# 取扱説明書

この度は、弊社製品をお買い上げいただきま して、まことにありがとうございます。本製品 を正しくお使いいただくために、取扱説明書を よくお読みください。また、いつでも取出して 読めるよう、取扱説明書は本製品のそばに保 管してください。本製品を、他のお客様にお 譲りになるときは、必ずこの取扱説明書と保証 書もあわせてお譲りください。

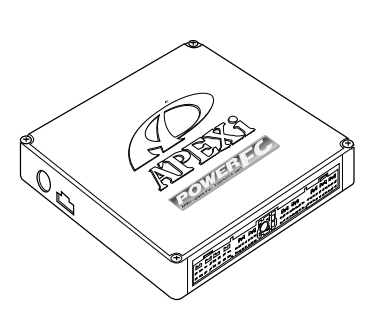

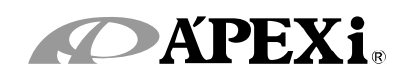

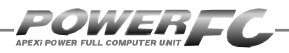

### はじめに

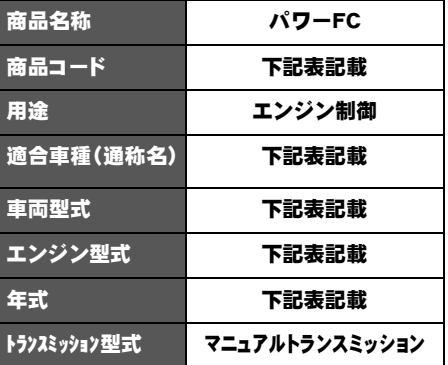

- ■この度は、パワーFCをお買い上げいただ き、まことにありがとうございます。本製品 を正しくお使いいただくために、取扱説明書 をよくお読みください。
- ■本書は、下記の表に記載しているパワーFC 共通の取扱説明書となっております。
- ■お持ちになっているパワーFCが下記適合商 品かお確かめ下さい。
- ■下記適合車両以外への使用は絶対におやめ ください。
- ■本書には、パワーFCの付属品であるFCコ マンダー (415-A030) の操作方法内容も 含まれております。

#### 本取扱説明書に対応する商品

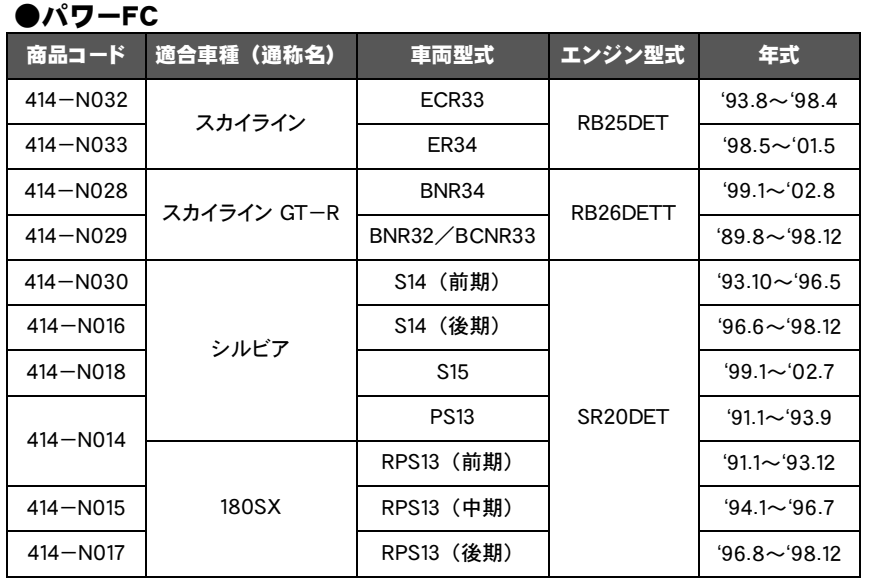

●FCコマンダー

※全車種M/Tのみ

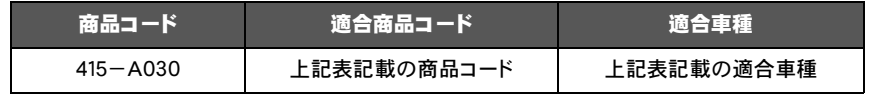

※付属品以外のFCコマンダーをご使用の場合、6ページと78ページおよび79ページ もあわせてお読みください。

### 目 次

### パワーFC編

ここではパワーFCの取扱い、取付け等、本製品を正 しくお使いいただく為に必要な各種説明が記載され ております。 ご使用前には必ずよくお読みになり安全に正しくお使

いください。

### ■第1章 パワーFC取扱い説明

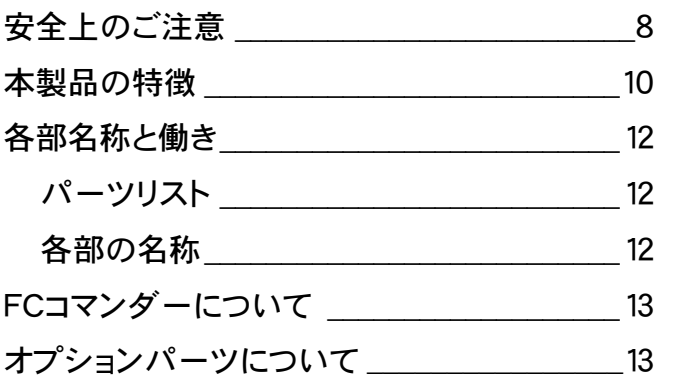

### ■第2章 パワーFC取付け

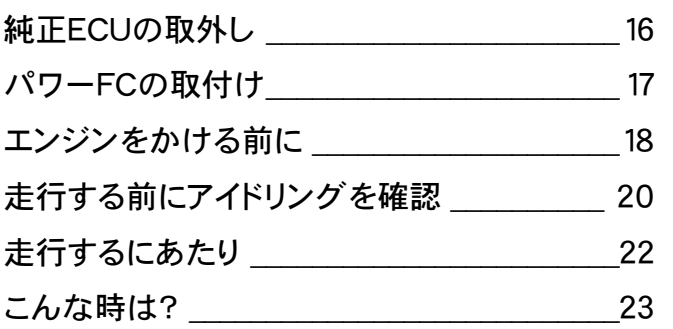

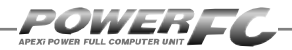

目 次

### FCコマンダー操作説明編

ここでは付属品FCコマンダーの取扱い、操作方法や 表示内容についての説明等、FCコマンダーを正しく お使いいただく為に必要な各種説明が記載されてお ります。

ご使用前には必ずよくお読みになり安全に正しくお使 いください。

### ■第3章 FCコマンダー操作方法概要

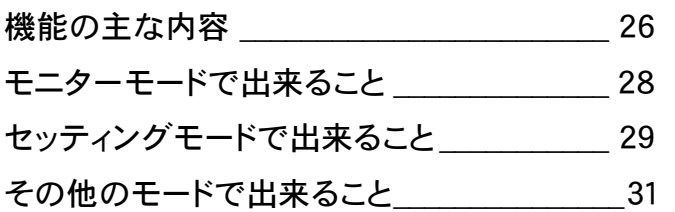

### ■第4章 FCコマンダー操作方法

### ●モニターモード

- エンジン制御状態の表示を行う \_\_\_\_\_\_\_\_\_\_\_ 34
- マップトレース表示を行う \_\_\_\_\_\_\_\_\_\_\_\_\_\_\_\_ 38

### ●セッティングモード

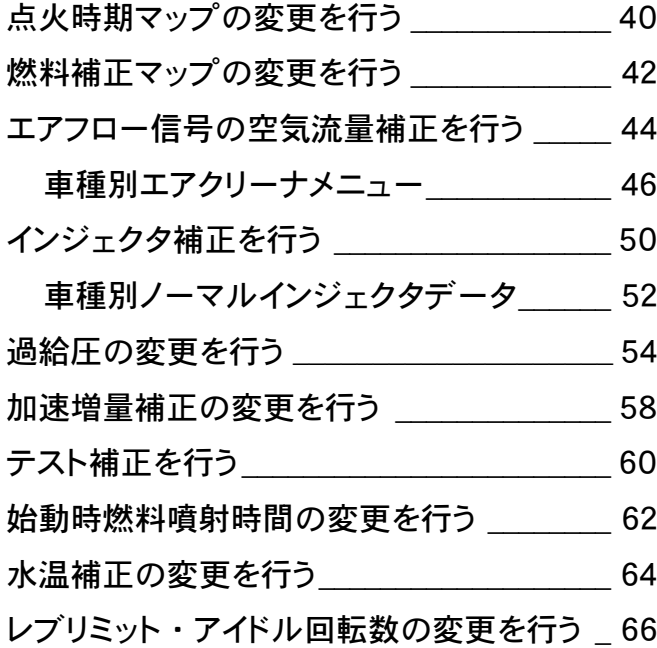

### ●その他のモード

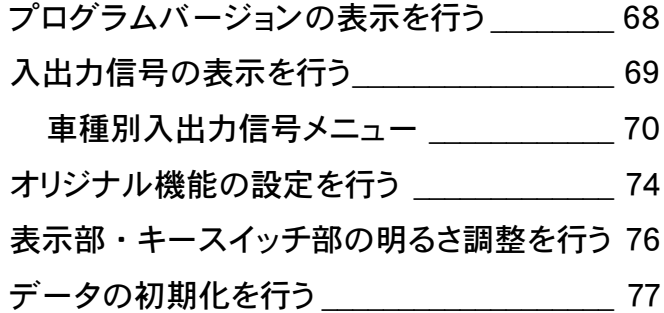

【 参考 】

POWER ET

付属品以外のFCコマンダーをご使用の場合、下記の項 目に読み替えてご使用ください。

### ●76ページ「表示部・キースイッチ部の明るさ調整を行う」 コントラスト・バックライトの調整を行う 78 ●77ページ「データの初期化を行う」

データの初期化を行う \_\_\_\_\_\_\_\_\_\_\_\_\_\_\_\_\_\_\_\_\_\_\_\_ 79

ご注意

- 1. 本書の内容について、将来予告なしに変更することがあります。
- 2. 本書の内容については万全を期して作成しましたが、万一ご不審な 点や誤りなど、お気づきのことがありましたらご連絡ください。
- 3. 本書に記載されている社名や商品名は、各社の登録商標または商標 です。
- 4. 本書の一部または全部を無断で複写することは禁止されています。ま た、個人としてご利用になるほかは、著作権法上、弊社に無断では使 用できません。
- 5. 故障、修理その他の理由に起因するメモリ内容の消失による、損害な どにつきましては弊社では一切その責任を負えませんので、あらかじ めご了承ください。
- 6. 本製品、及びオプションパーツの仕様、価格、外見等は予告なく変更 することがあります。
- 7. 本製品は、日本国内での使用を前提に設計したものです。海外では使 用しないでください。

This product is designed for domestic use only.

It must not be used in any other country.

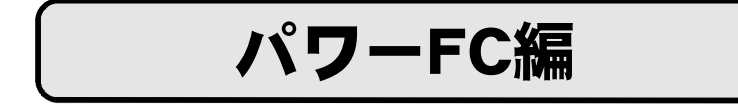

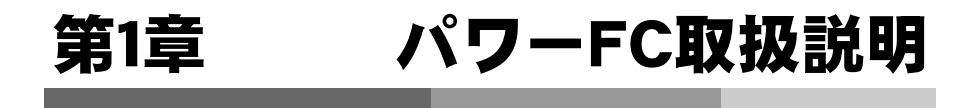

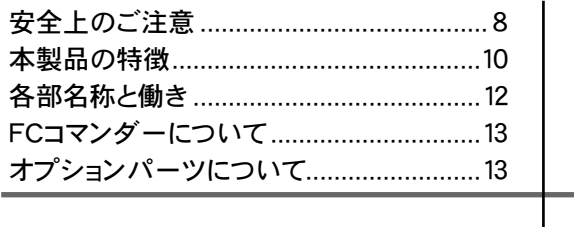

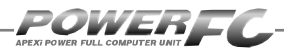

### 安全上のご注意

製品を安全にご使用いただくた めに、「安全上のご注意」をご使 用の前によくお読みください。お 読みになった後は必要なときに ご覧になれるよう大切に保管し てください。弊社の"取扱説明 書"には、あなたや他の人への危 害及び財産への損害を未然に防 ぎ、弊社の商品を安全にお使い いただくために守っていただきた い事項を記載しています。その表 示(シグナルワード)の意味は右 記の様になっています。内容をよ く理解してから本文をお読みくだ さい。

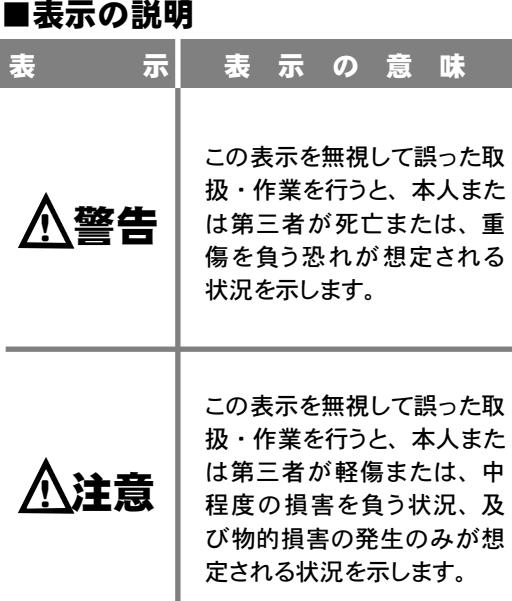

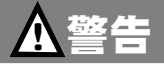

●本製品は、適応車両・適応商品以外には絶対に使用しないでください。 適応車両・適応商品以外での動作は一切保証できません。また、思わぬ事故の原 因になるので絶対におやめください。

- ●本製品ならびに付属品を、弊社指定方法以外の使用はしないでください。 その場合のお客様ならびに第三者の損害や損失は一切保証いたしません。
- ●運転者は、走行中に本製品を操作しないでください。 運転操作に支障をきたし、事故の原因になります。
- ●本製品は、しっかりと固定し運転の妨げになる場所・不安定な場所に 取付けないでください。

運転に支障をきたし、事故の原因になります。

! 警告 ●取付け作業はバッテリのマイナス端子を取外してから行ってください。 ショートなどによる火災、電装部品が破損・焼損する原因になります。 ●本製品に異音・異臭などの異常が生じた場合には、本製品の使用をす みやかに中止してください。 そのまま使用を続けますと、感電や火災、電装部品の破損の原因になります。 お買い上げの販売店または、弊社お客様相談室へお問い合わせください。 ●コネクタを外す場合は、必ずコネクタを持って取外してください。 ショートなどによる火災、電装部品が破損・焼損する原因になります。 ●本製品の配線は必ず取扱説明書に通り行ってください。 配線を間違えますと、火災、その他の事故の原因になります。 ●万一実走による調整が必要なときは、他の交通の妨げにならないように 十分注意し、交通法規を守った運転をしてください。

<u> A 注意</u>

- ●本製品の取付けは、必ず専門業者に依頼してください。 取付けには専門の知識と技術が必要です。専門業者の方は、本製品が不安定な 取付けにならないように行ってください。
- ●本製品の加工・分解・改造は行わないでください。 事故・火災・感電・電装部品が破損・焼損する原因になります。
- ●本製品を落下させたり強いショックを与えないでください。 作動不良を起こし、車両を破損する原因になります。
- ●直射日光のあたる場所には取付けないでください。 作動不良を起こし、車両を破損する原因になります。
- ●高温になる場所や水が直接かかる場所には取付けないでください。 感電や火災、電装部品を破損する原因になります。作動不良を起こし、車両を破 損する恐れがあります。
- ●コマンダーケーブルの抜き差しはIGN OFFの状態で実施してください。 IGN ON (エンジン始動中)時にコマンダーケーブルを抜き差しすると、エンジン 不調および、破損の原因となります。

*9* 

POWERFC

本製品の特徴

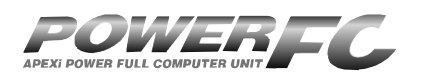

パワーFCは、アペックス独自のエン ジン制御を行う、エンジンコントロー ルユニット(以下ECU)で、次のよう な特徴をもっています。

#### ■配線作業不要のカプラ・オン接続フルコンピュータ

パワーFCは、純正ECUと同様のコネクタを持っている完全置き換えECUです。 これにより、ECUのコネクタを接続するだけでアペックスチューニング仕様の 制御が可能になります。当然、純正ECUの下取りはなく、お手元に置いておく ことが可能です。

#### ■数々の自社テストをクリアした高性能エンジン制御

パワーFCは、ダイナパックテスト、エミッションテスト、高地テスト、低温テス トなど数々の自社テストをクリアしています。それにより高出力を実現しなが ら、排気ガス規制値をクリアした低エミッション性能を両立。そして、氷点下の 寒冷の土地、また標高が高く気圧の低い土地においても、場所を選ばず高機 能・高性能なエンジン制御を実現します。

#### ■パワー・トルク向上を実現したベストセッティングデータ

パワーFCの初期データは、ダイナパックテストによりパワー・トルクの向上を 実現したベストセッティングデータとなっています。高精度なセッティングとハ イパワー車にも対応出来るよう燃料マップや点火マップの格子を20×20とし 高精度なエンジン制御を実現しています。

#### ■チューニングに対応したアペックス独自のウォーニング機能

パワーFCには、エンジンチェックランプを使用したウォーニング機能がついて います。センサ異常時にエンジンチェックランプを点灯させることは、もちろん、 独自のウォーニング機能としてインジェクタ全開時、ノッキング発生時にエンジ ンチェックランプの点滅を行うことにより、ドライバに警告を行います。

#### ■バッテリをはずしてもデータの消えないバッテリレスメモリ

パワーFCには、セッティングデータや学習値をメモリするのに電源を必要とし ません。したがって、バッテリを取外しても、パワーFCを取外してもセッティン グデータや学習値が消えることはありません。付属品のFCコマンダーを使用 すればセッティングデータと学習値の初期化が行えます。

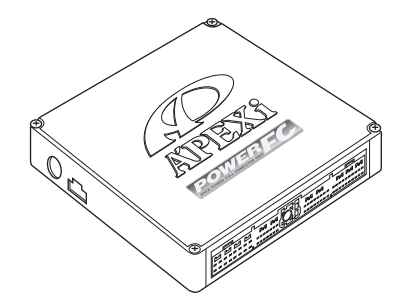

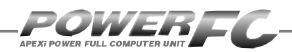

### 各部名称と働き

### ■パーツリスト

本製品取付けの前に、必ずパーツリストを確認し異品や欠品のないことを確認してか ら作業してください。万一、パーツリストと相違がある場合には、お買い求めの販売 店様、または、裏表紙記載のお問い合わせ先迄ご連絡ください。

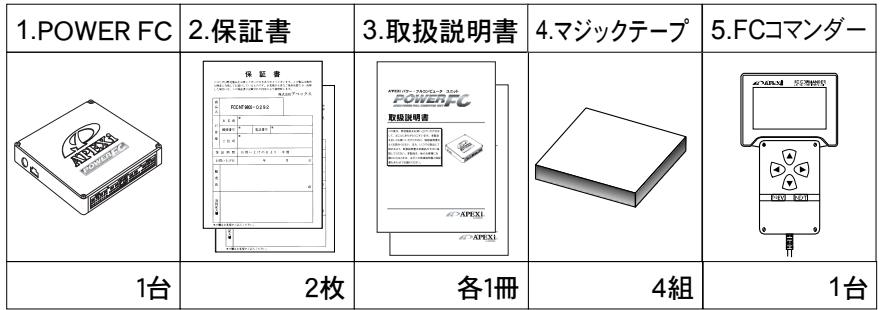

### ■各部の名称

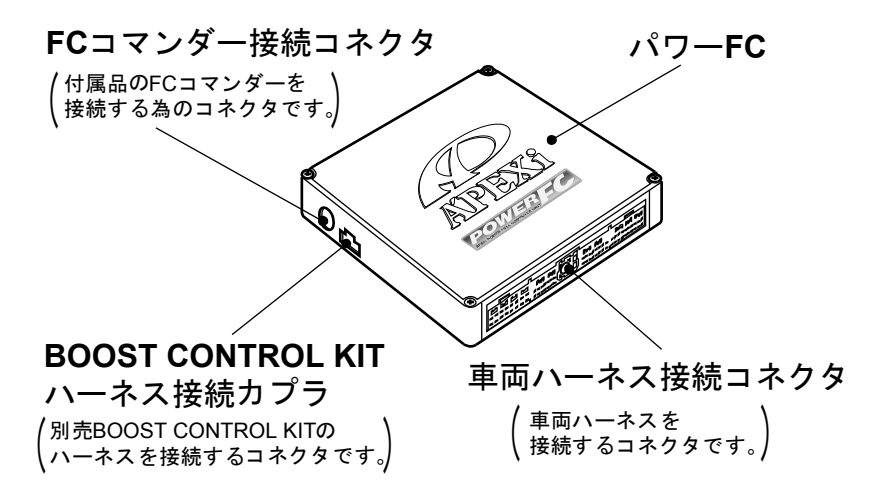

<sup>※</sup>車両により、図と実際の製品が異なる場合があります。

### FCコマンダーについて

### ■FCコマンダー

#### ●付属品FCコマンダーにより簡単にセッティング変更が可能

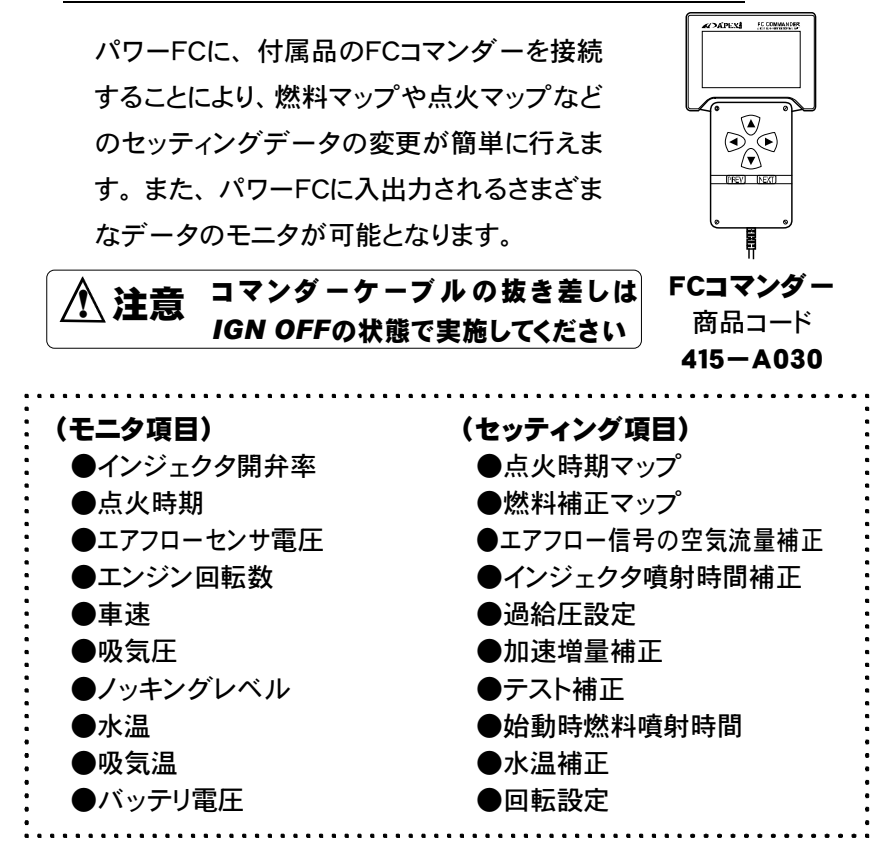

### ■オプションパーツについて(別売)

「*FC COMMANDER PRO*」(別売品、商品コード:415-X010)によ り、お手持ちのパソコンよりセッティング変更が可能。FCコマンダーと同等 なセッティングを、お手持ちのパソコンから行うことが可能です。また、パ ソコンを使用することによりロギング、データ操作・保存など便宜性が向上 します。

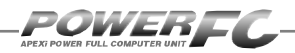

#### オプションパーツについて 前ページの続き

### ■ブーストコントロールキット

●別売ブーストコントロールキットを 装着することにより高精度の過給圧制御を実現

ブーストコントロールキットをパワーFCに接続すること により、素早い立ち上がりと安定性に優れた過給圧制 御を行うことが可能です。

ソレノイドバルブをデューティ制御することにより、設 定過給圧になるよう制御を行います。過給圧とデュー ティの設定は、付属品のFCコマンダーを使用するこ とにより、任意に設定可能です。

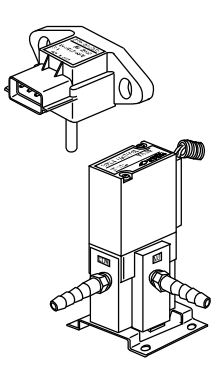

パワーFCの種類により、適応する別売ブーストコントロールキットの商品コード が異なります。ご購入に際しましては、下記一覧表をご確認ください。

| 商品コード        | 適合車種(通称名)   | 車両型式         | エンジン型式               | 年式                |
|--------------|-------------|--------------|----------------------|-------------------|
| $414 - N028$ | スカイライン GT-R | BNR34        | RB26DETT             | $99.1 \sim 02.8$  |
| $414 - N029$ |             | BNR32/BCNR33 |                      | $9.8 \sim 98.12$  |
| $414 - N032$ | スカイライン      | ECR33        | RB25DET              | $93.8 \sim 98.4$  |
| $414 - N030$ | シルビア        | S14 (前期)     | SR <sub>20</sub> DET | $93.10 \sim 96.5$ |

●商品コード 415-A001 適応車種一覧表

#### ●商品コード 415-A013 適応車種一覧表

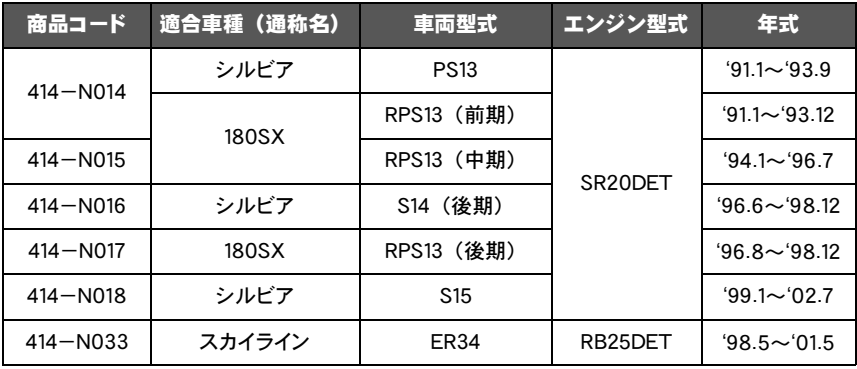

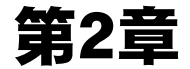

# パワーFC取付け

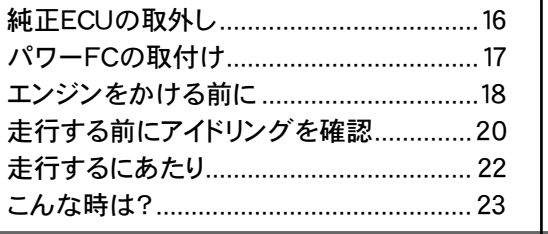

 $\mathbf l$ 

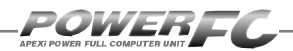

### 純正ECUの取外し

1. バッテリのマイナス (ー) 端子を外します。

> カーオーディオやカーナビゲーション等、 常時電源によりバックアップしている設定 が失われてしまいます。あらかじめ、必要 な設定はメモに残しておくようお願いいた します。当社は、バッテリのマイナス(-) 端子を外したことにより生じたお客様の損 害について、一切の責任は負いかねます。

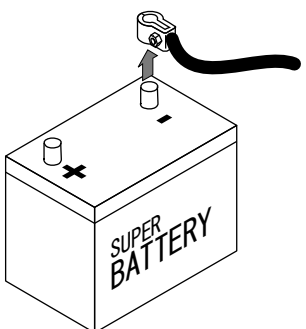

2. ECU配置図を参考にして、ECUの配置場所を確認します。 ■ECU配置図

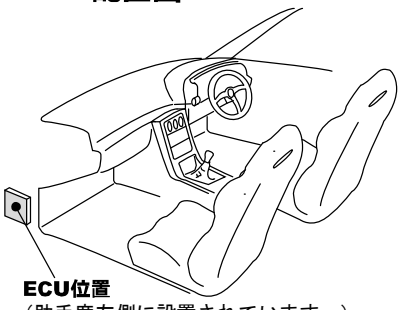

(助手席左側に設置されています。)

2. 純正ECU 純正ECUに接続されている車両ハーネスのコネクタをECUから取外

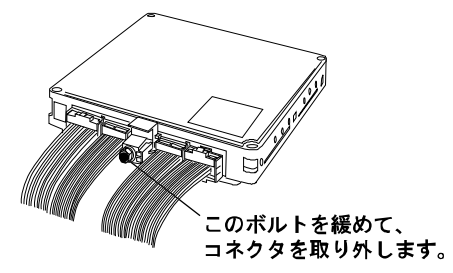

### パワーFCの取付け

純正ECUの取外しと逆の手順で、純正ECUの代わりにパワーFCの取付けを 行ってください。

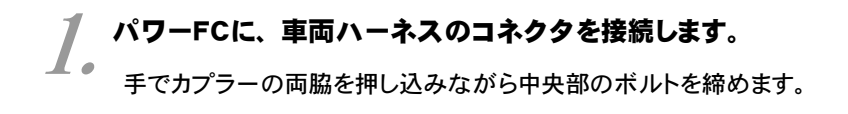

### 2. パワーFCを、 イ<br><u></u>~に取付けます。 パワーFCを、付属のマジックテープ等を使用して適当な位置に確実

本体はしっかりと固定してください。また、運転の妨げになる場所や不安定な 場所には取付けないでください。

**3.** バッテリのマイナス(ー)端子を取付けます。<br>*こ* 

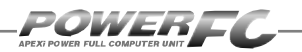

### エンジンをかける前に

すべての取付け作業が終了したら、エンジンをかける前に以下の内容を確認 してください。

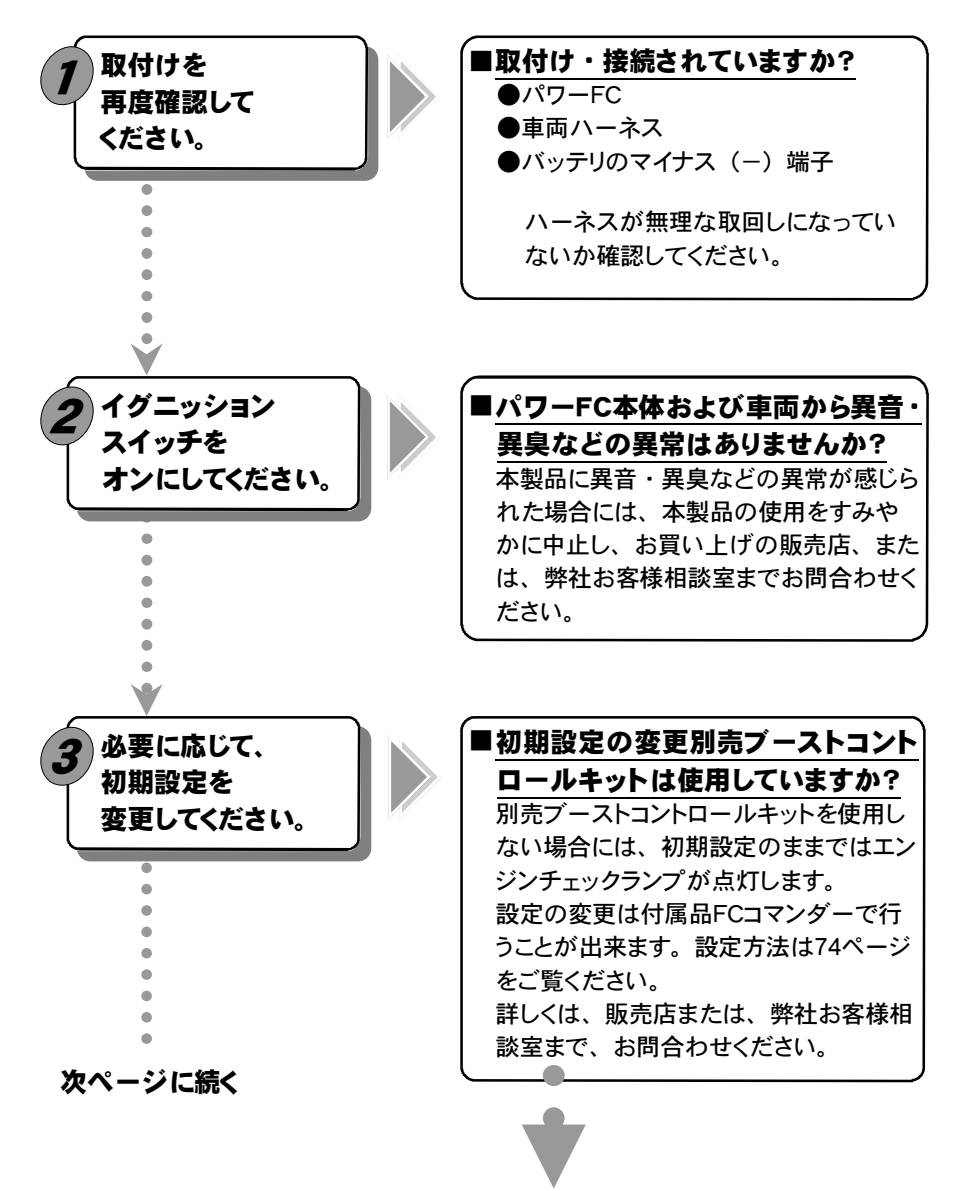

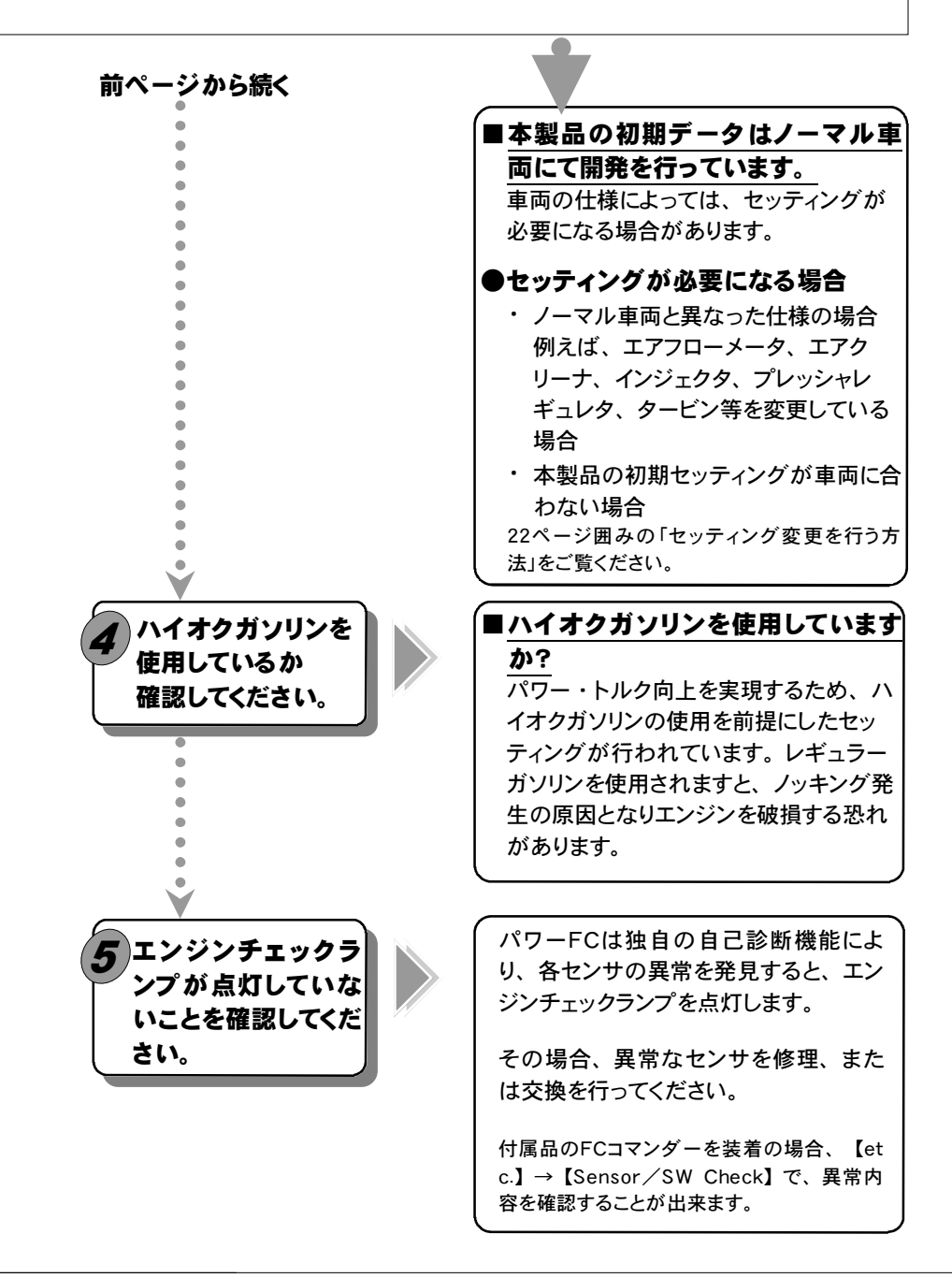

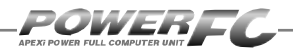

### 走行する前にアイドリングを確認

パワーFCは、エンジンコントロールユニットとして純正エンジンコントロールユニットと 同様にエンジン制御を行いますが、車両の個体差によるアイドリング不良を補正する ためアイドリング学習を行っています。

パワーFC取付直後、初期アイドリング学習を行わずすぐに走行すると、アイドリング不 良及び走行後エンジンストールの可能性があり大変危険です。必ず、アイドリング学 習を行ってから走行してください。なお、アイドリング学習は、エンジン冷間時などを 除いて、アイドリング中常に行っています。

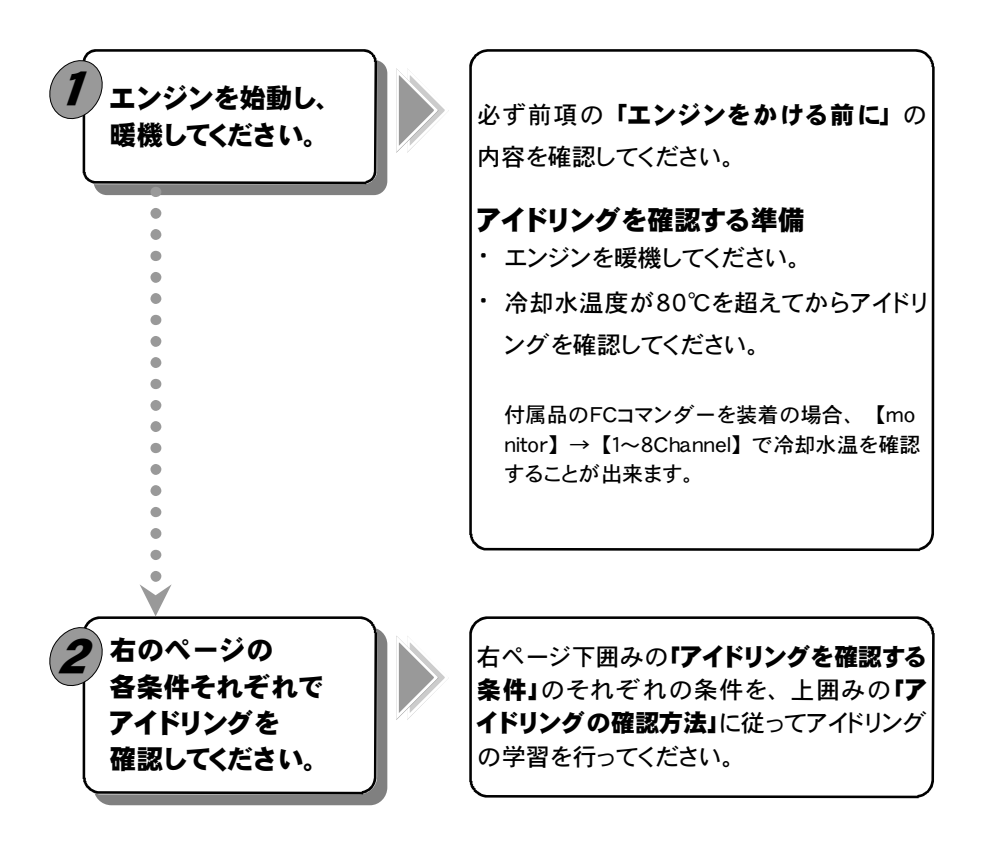

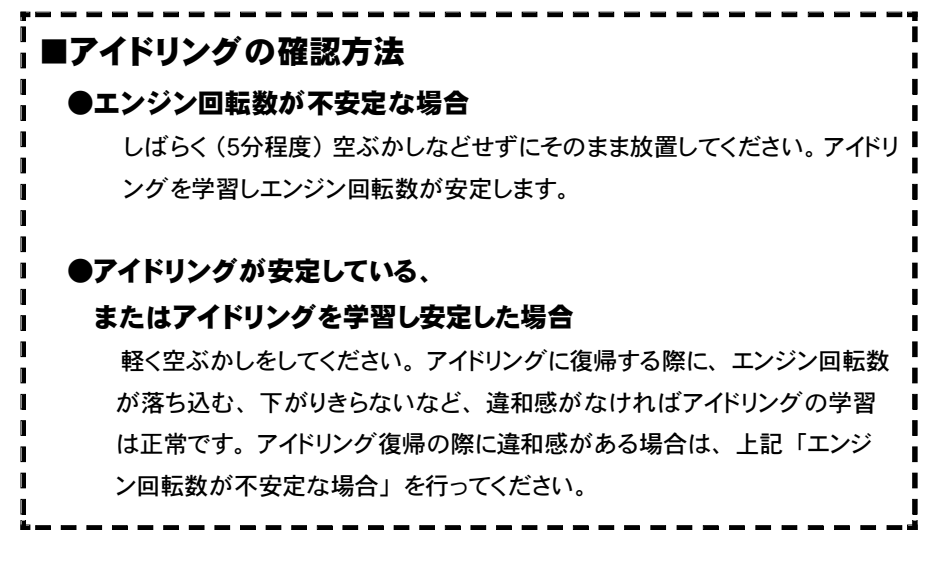

### アイドリングを確認する条件

以下の各条件で5分程度アイドリングさせ、その時のアイドリングを確認してください。 エアコン オン時とは、エアコンリレーがオンの状態を指します。エアコン オン時必ずしも、 エアコンリレーがオンになっているとは限りません。エアコンリレーの状態は付属品FCコマンダー を装着の場合、【etc.】→【Sensor/SW Check】ACRで確認出来ます。冬期など、 エアコンリレーがオンしにくい場合は、ヒーターを全開にし、一度車室内の温度を上げた後に、 エアコンスイッチを入れると、エアコンが動作しやすくなります。

エアコン ポジションライト (1) ◆ ※ ※ ※ ※ エアコン、ポジションライト(電 気負荷)ともにつけない。 OFF A/C OFF (2) ポジションライトだけをオンにする。  $\exists$   $\bigcap$   $\bigcap$ 414-N018 S15のみ、この条件でも A/C OFF ON アイドリングの確認を行ってください。 (3)**X◯◯X エアコンだけをオンにする。** OFF A/C ON

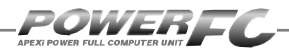

### 走行するにあたり

#### 走行するにあたり、もう一度下記内容を確認してください。

#### ●ハイオクガソリンを使用していますか?

パワー・トルク向上を実現するため、ハイオクガソリンの使用を前提にセッティ ングが行われていますので、レギュラーガソリン使用の場合、性能の保証はい たしかねます。

#### ●走行中にノッキングが発生したら

パワーFCは、ノッキングによる点火時期遅角制御を行っておりません。 ノッキングが発生する場合は、必ず車両にあわせたセッティングを行ってくださ い。セッティングは、FCコマンダー、及び「FC COMMANDER PRO」(別売) を使用してお客様ご自身で行うか、Apex契約店にて有償で行ってください。 ノッキングの発生は、エンジン破損の原因となります。

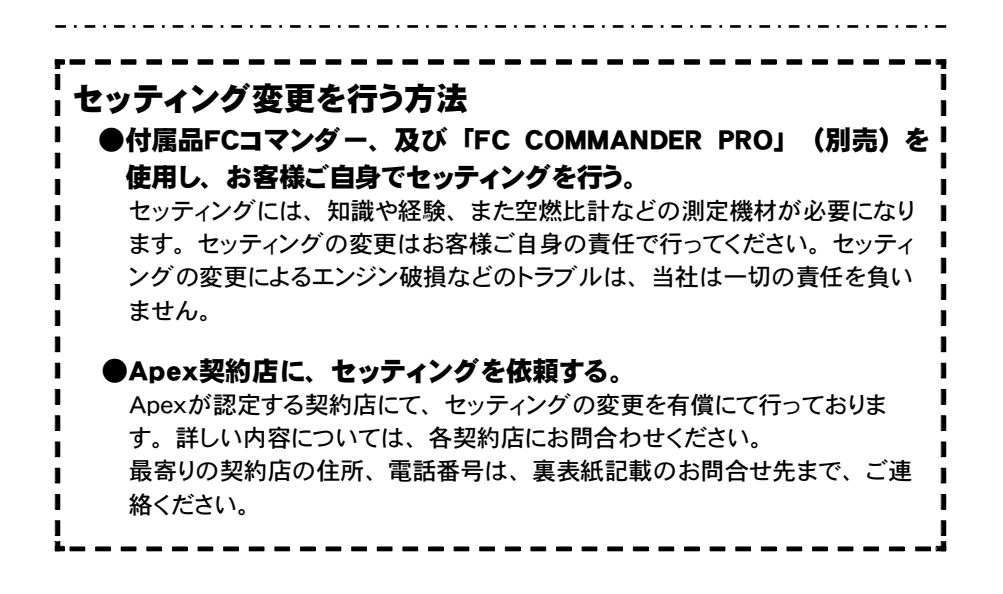

### |こんな時は? ※ページに続く■)

エンジンチェックラン プが点滅する。 ●0*.*1秒間隔で3回点滅した場合 ノッキングの発生が考えられます。 車両にあわせたセッティングを行ってくださ い。 ●0*.*5秒間隔で点滅した場合 インジェクタが全開になっています。 インジェクタが全開になると、必要な量の 燃料がエンジンに供給できなくなる可能性 があります。その場合、燃圧をあげる、イ ンジェクタを交換する等燃料の確保を行って ください。 エンジンチェックラン プが点灯する。 ●イグニッションスイッチをオンにすると電球 切れ確認のため点灯し、約2秒後に消灯 します。 ●センサの異常を発見すると点灯します。 **●FCコマンダーでセンサの異常を確認し、** 点検・修理を行ってください。

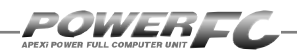

### ● 前ページの続き しゅうしゃ こんな時は?

燃料カットが入る。 ■■■■■過給圧の上がり過ぎによる燃料カット 設定が「ブーストコントロールキット ア リ」になっている時、過給圧がその設定過 給圧よりも、約0.25  $[kg/cm<sup>2</sup>]$ を超える と、燃料カットを行います。

> 本製品以外の過給圧制御装置(AVC-Rな ど)で過給圧を上げる場合は、「ブースト コントロールキット ナシ」に設定するか、 設定過給圧を燃料カットの入らない過給圧 に設定してください。

#### ●過回転による燃料カット

エンジン回転数が設定レブリミットを超える と、燃料カットを行います。

# FCコマンダー操作説明編

# 第3章 FCコマンダー操作方法概要

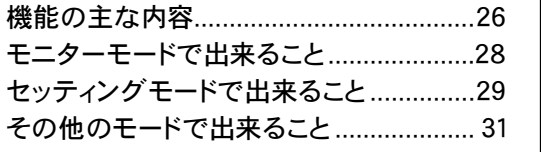

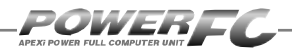

### 機能の主な内容

FCコマンダーを、パワーFCに接続することにより、エンジン制御状態の表示 やセッティングの変更を行うことが出来ます。

操作は、基本メニューを核とする3つのモードから選択して行います。

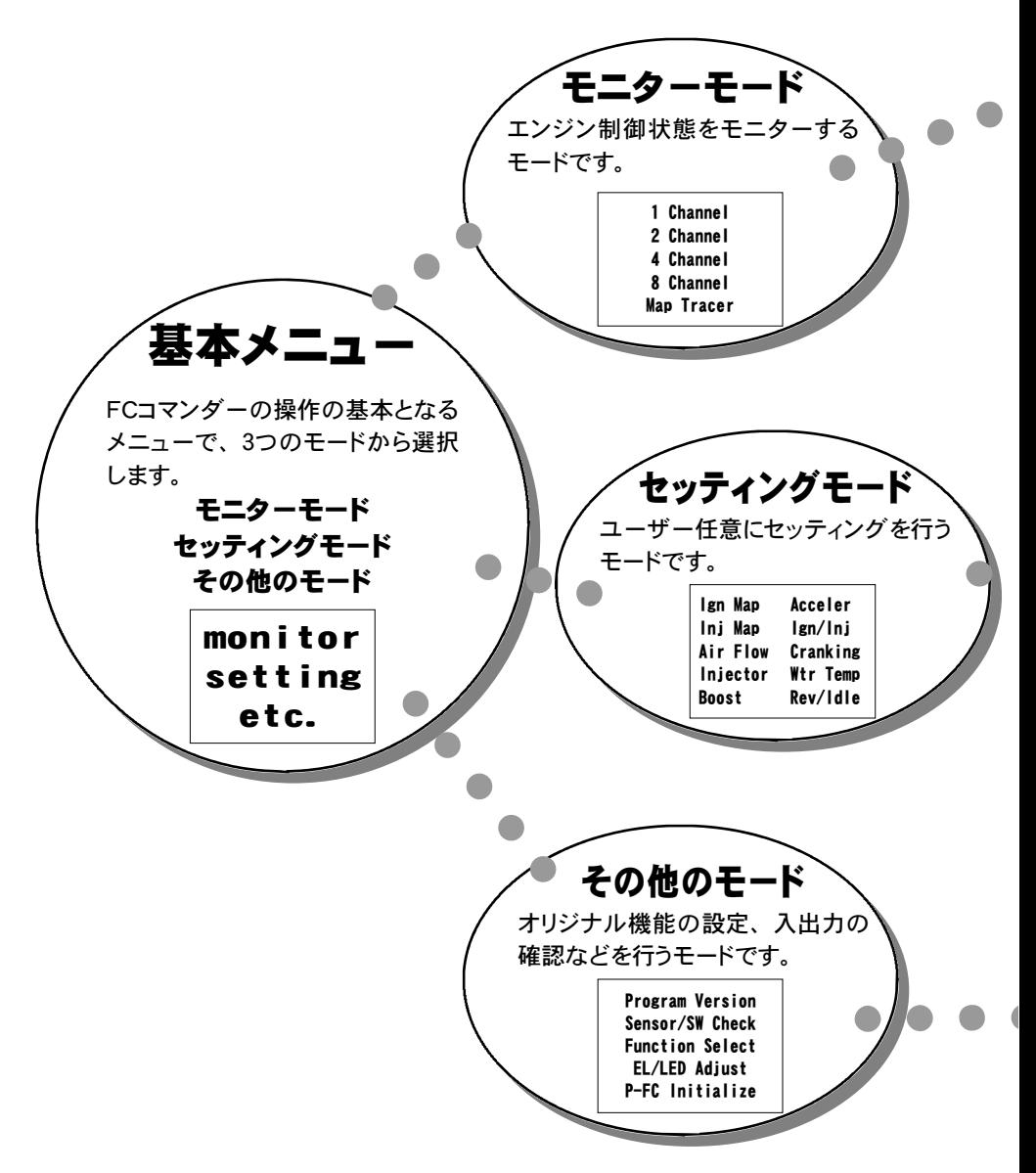

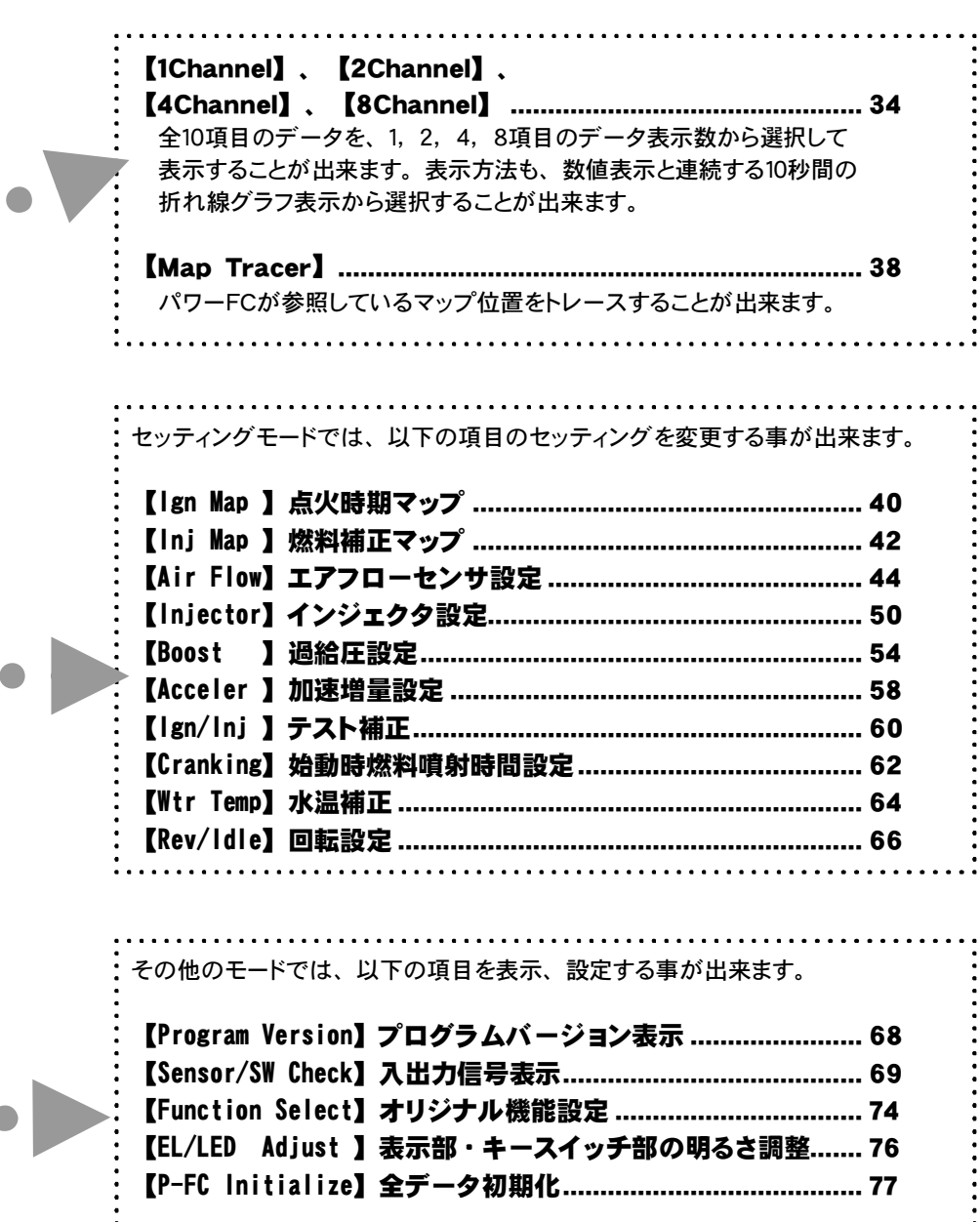

 $\bullet$ 

 $\overline{\phantom{0}}$ 

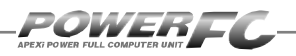

### モニターモードで出来ること

モニターモードでは以下の例のような表示を行うことが出来ます。

【エンジン制御状態の表示を行う】(表示例①~⑤)........ 34 [表示方法] 数値表示、グラフ表示 [機 能] ポーズ、ピークホールド(数値表示時のみ) 【マップトレース表示を行う】(表示例⑥) ..................... 38 パワーFCが参照しているマップ位置をトレースすることが出来ます。 [機 能] ポーズ、軌跡表示

①1 Channel表示例

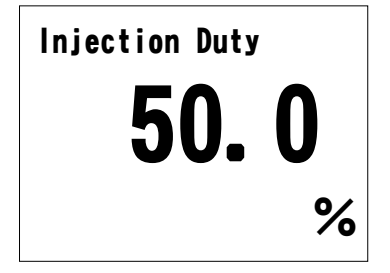

②1 Channel表示例(ピーク表示) ⑤8 Channel表示例(ピーク表示)

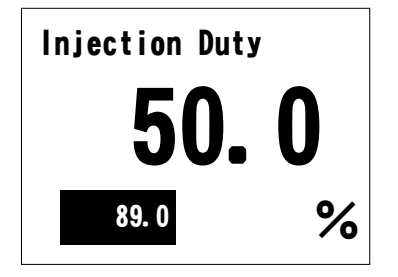

④8 Channel表示例

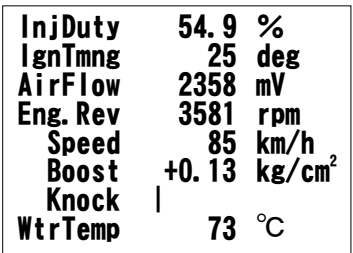

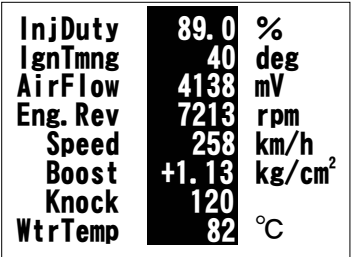

100 0  $\overline{5}$   $\overline{10}$ sec ③1 Channel表示例(グラフ表示)

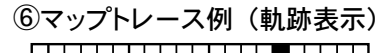

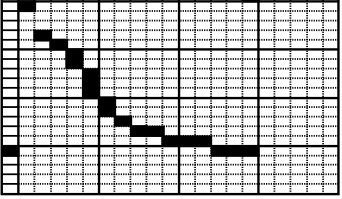

### セッティングモードで出来ること ※ページに続く

### 点火時期マップの変更を行う....................................40

セッティングモード【setting】→【Ign Map】

点火時期マップを変更することが出来ます。

### 燃料補正マップの変更を行う....................................42

### セッティングモード【setting】→【Inj Map】

燃料補正マップを変更することが出来ます。

### エアフローメータを交換した場合、

### エアフロー信号の空気流量補正を行う.......................44 セッティングモード【setting】→【Air Flow】

エアフローセンサ電圧0.64V~5.12V、0.64V刻みの8ポイントで補 正することが出来ます。

### インジェクタ、燃圧を変更した場合、

インジェクタ補正を行う ...........................................50 セッティングモード【setting】→【Injector】

インジェクタや燃圧を変更した場合に、この設定を行います。

### 別売ブーストコントロールキットを装着した場合、

### 過給圧の変更を行う.................................................54

### セッティングモード【setting】→【Boost】

過給圧の設定を行うことが出来ます。

### 加速増量補正の変更を行う.......................................58

### セッティングモード【setting】→【Acceler】 加速増量補正は、回転数およびスロットル開度変化量に応じて、 通常の燃料噴射時間に加算してエンジンレスポンスを向上させま す。回転数に応じた加速増量を変更したい場合、この設定を行い ます。

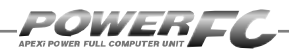

### 前ページの続きセッティングモードで出来ること

#### テスト補正を行う.....................................................60 セッティングモード【setting】→【Ign/Inj】

一時的に点火時期を進角させたり、遅角させたり、燃料噴射量を増 量させたり、減量させたりすることが出来ます。セッティングの方向 性を確認する場合などに使用します。

### 始動時燃料噴射時間の変更を行う.............................62

### セッティングモード【setting】→【Cranking】

水温に応じた燃料噴射時間を設定することが出来ます。始動性が よくない場合、その時の水温の始動時燃料噴射時間を変更し、始 動性を向上させることが出来ます。

#### 水温補正の変更を行う .............................................64 セッティングモード【setting】→【Wtr Temp】

水温が低い時、燃料の気化が悪いため水温に応じて増量補正を 行います。水温が低い時の運転性(エンジンのツキなど)が良く ない場合、その時の水温の補正係数を変更し、暖機中の運転性を 向上させることができます。

#### レブリミット、アイドル回転数の変更を行う ...............66 セッティングモード【setting】→【Rev/Idle】

エアコンの各条件でのアイドル回転数とレブリミットを設定するこ とが出来ます。

### その他のモードで出来ること

### プログラムバージョンの表示を行う ..............................68

### その他のモード【etc*.*】→【Program Version】 パワーFC、FCコマンダーのプログラムバージョンと、対応エンジン型 式を表示します。

### 入出力信号の表示を行う..............................................69

#### その他のモード【etc*.*】→【Sensor/SW Check】

パワーFCの各種入出力信号の、センサ電圧・スイッチのON/OFFを 表示します。エンジンチェックランプ点灯時はこのモードで異常項目を 確認してください。センサ異常発生時は数値を反転表示します。

### オリジナル機能の設定を行う........................................74

#### その他のモード【etc*.*】→【Function Select】

パワーFC独自機能のエアフローセンサウォーニング、インジェクタ ウォーニング、ノッキングウォーニングやO2センサフィードバックを行う かを設定します。また、別売ブーストコントロールキット有無の設定を 行います。

### 表示部・キースイッチ部の明るさ調整を行う..................76

#### その他のモード【etc*.*】→【EL/LED Adjust】

表示部および、キースイッチ部の明るさ調整を行います。

### データの初期化を行う .................................................77

### その他のモード【etc*.*】→【PーFC Initialize】

パワーFCの全てのデータを初期化し、工場出荷時の初期データに戻 します。

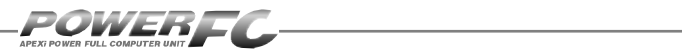

### ●Memo

### 第4章

## FCコマンダー操作方法

#### モニターモード

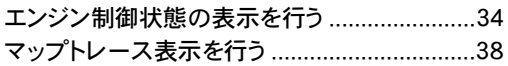

#### セッティングモード

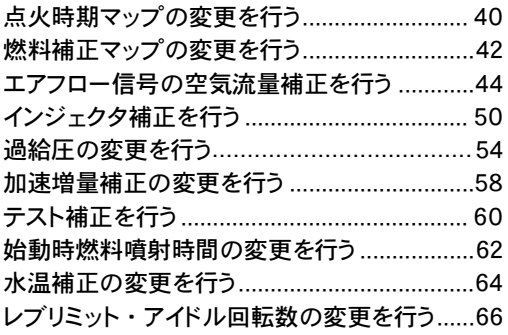

#### その他のモード

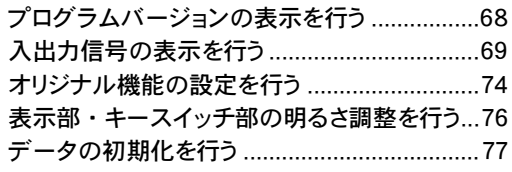

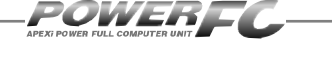

モニターモード

### エンジン制御状態の表示を行う

インジェクタ開弁率、点火時期、車速など下記囲みの中の全10項目のデータを、1,2, 4,8項目4つのデータ表示数から選択して、表示が行えます。表示方法は、数値表 示、グラフ表示が行うことができ、それぞれポーズも行えます。また、数値表示で は、ピークホールド表示も行えます。

- 1. InjDuty .........インジェクタ開弁率
- 2. IgnTmng .......点火時期
- 3. AirFlow ........エアフローセンサ電圧
- 4. EngRev.........エンジン回転数
- 5. Speed ...........車速
- 6. Boost............ 吸気圧力
- 7. Knock........... ノッキングレベル
- 8. WtrTemp...... エンジン冷却水温度
- 9. AirTemp....... 吸入空気温度
- 10. BatVolt......... バッテリ電圧

※車両によっては、【Air Temp】吸入空気温度は表示されません。

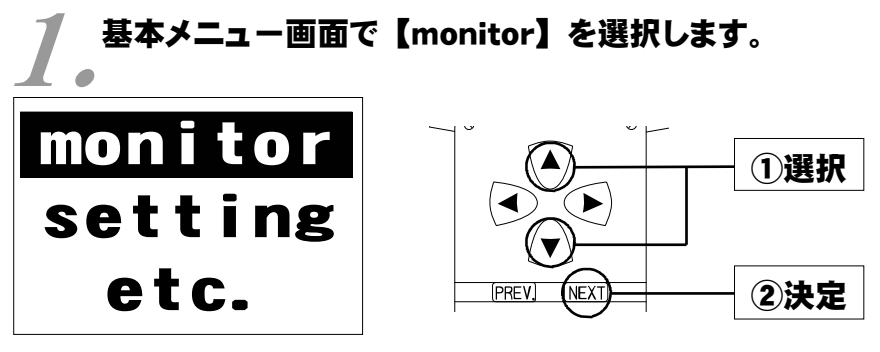

基本メニュー

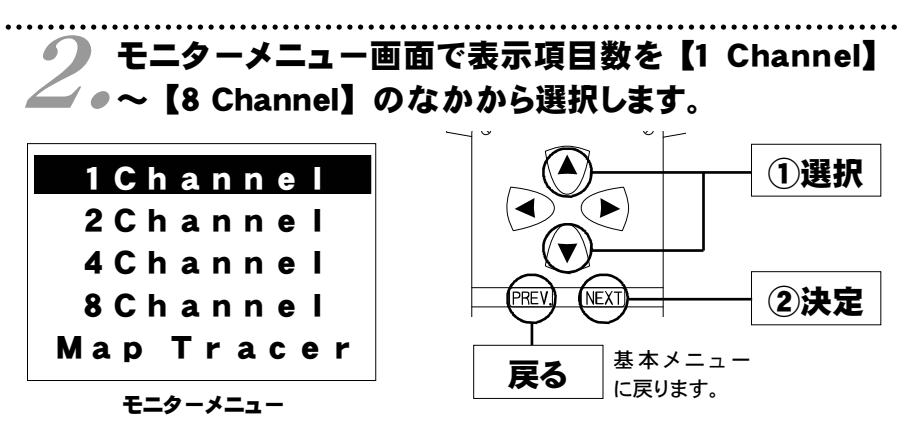

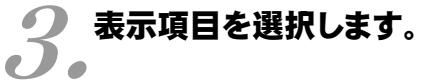

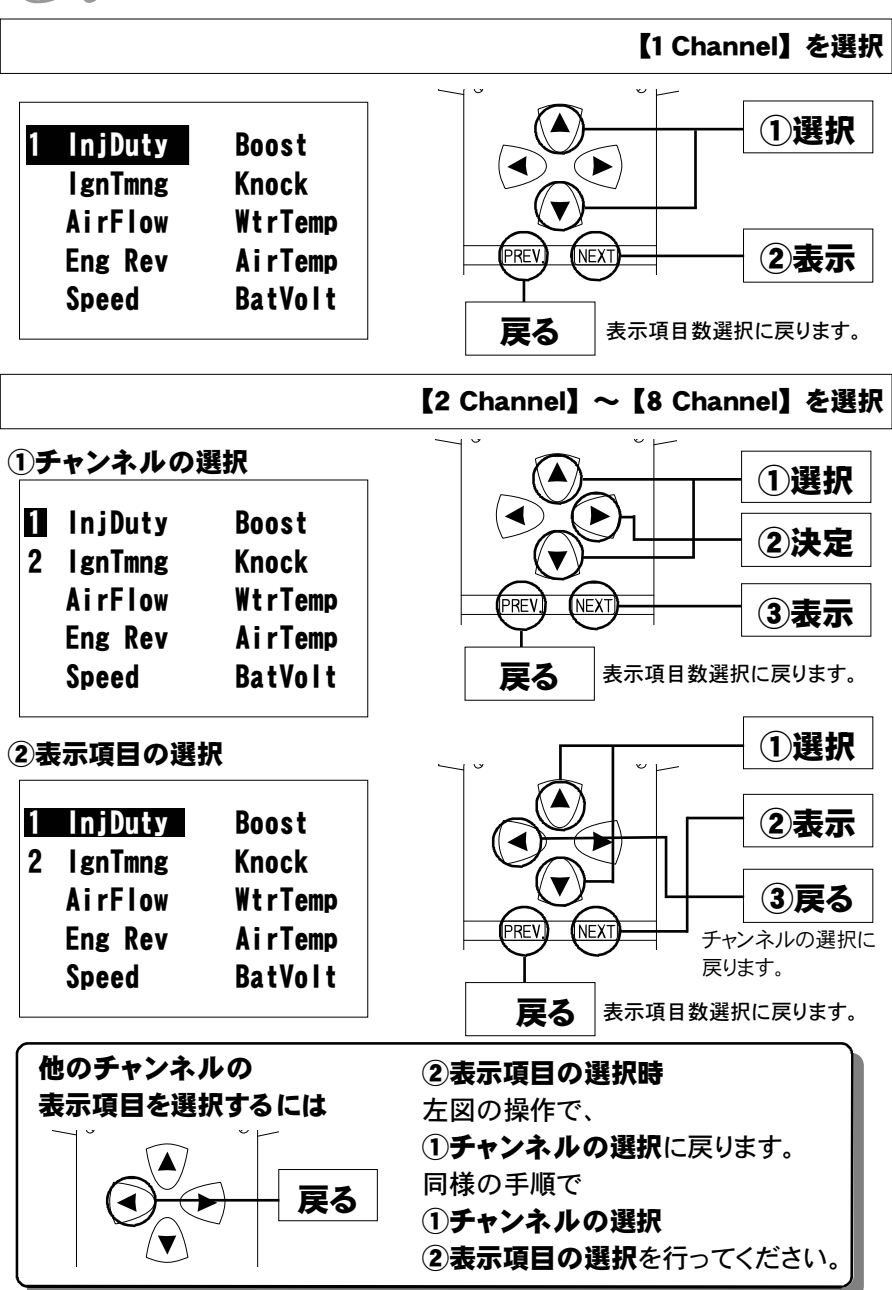

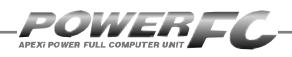

エンジン制御状態の表示を行う(続き)

4. 表示されます。 通常表示 ■数値表示 ピーク値の更新について Injection Duty ピーク値は、モニターモードで数値表 示、もしくはグラフ表示している時の 50.0 み、更新されます。 基本メニュー表示時、セッティングモー ドやその他のモード、モニターモードで  $\frac{1}{2}$ マップトレース表示をしているときに は、ピーク値は更新されません。 ピーク表示 ピーク表示 をします。 ኈ ピーク表示解除 **PREV INEYT** ピーク表示を解除し ます。 ●ピーク表示 IG電源投入後、または、ピーク値リ Injection Duty セット後から、現在までの最高値を ピーク値といいます。 50.0 Injection Duty 50.0  $89.0$  %  $\overline{\mathbf{v}}$ ピーク  $\frac{50.0}{ }$  % リセット ピーク値リセット ピーク値を リセットします。 **PRFV NFXT**
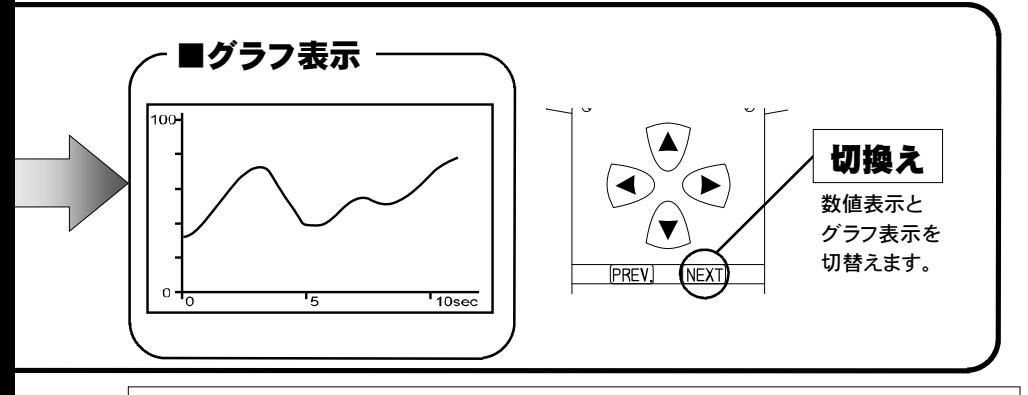

## 表示を一時的に止める

画面の表示を一時的に止めることをポーズといいます。 ポーズは、数値表示・グラフ表示のどの状態でも行うことが出来ます。

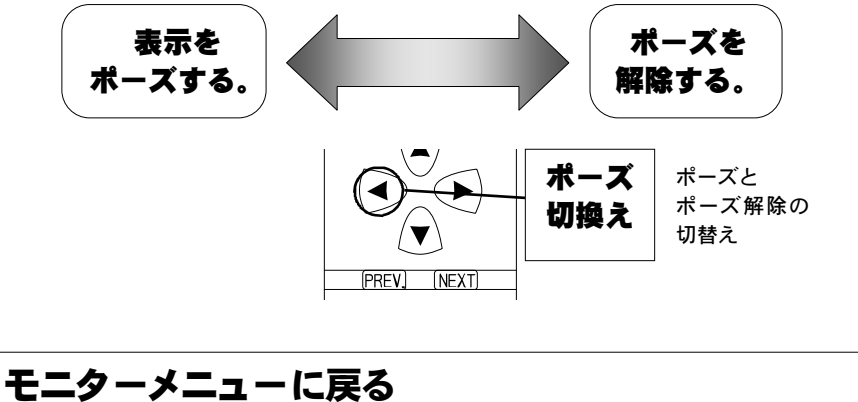

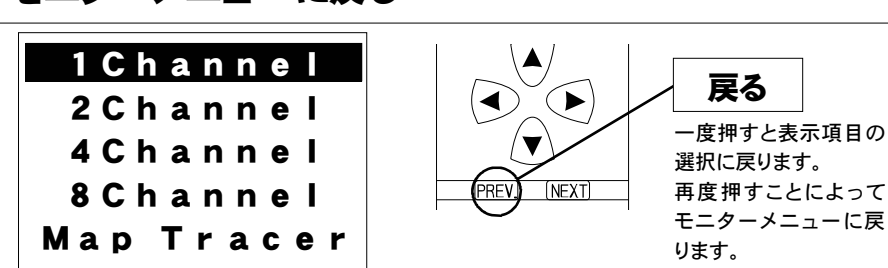

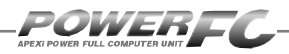

## マップトレース表示を行う

燃料、点火時期の2つのマップは回転軸と負荷軸の20×20の格子で構成されていま す。現在その格子のどの部分を読んでいるかを、表示するモードです。モニタ上で黒 くなっているところが、現在使用しているマップ位置です。

セッティングモードで燃料マップ、点火時期マップのデータを書き換える場合、このト レースモードで、使用している位置を確認することが出来ます。

# ■ 基本メニュー画面で【monitor】を選択します。<br>■ ●

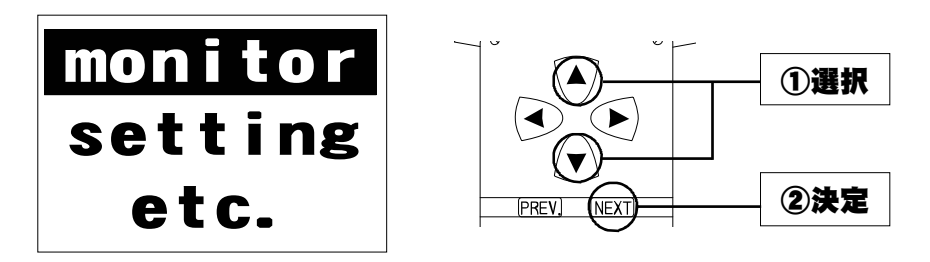

*22*。 モニターメニュ<br>*22*。 を選択します。 モニターメニュー画面で【Map Tracer】

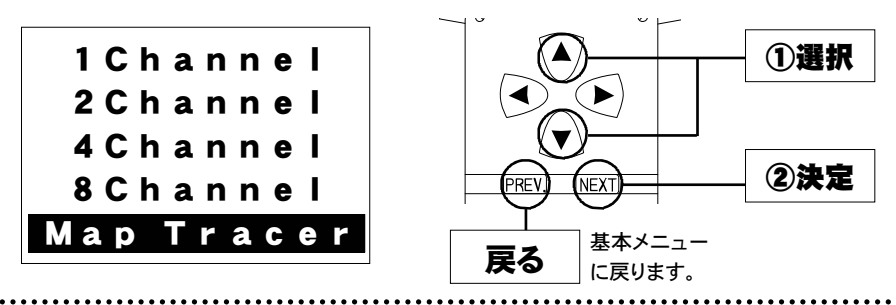

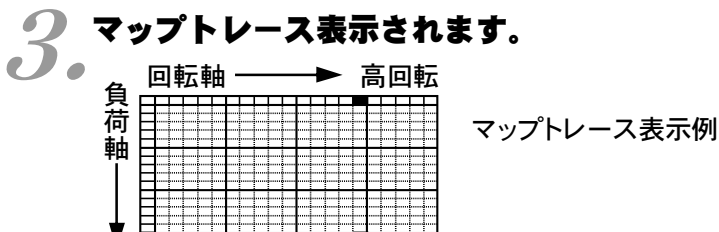

高負荷目

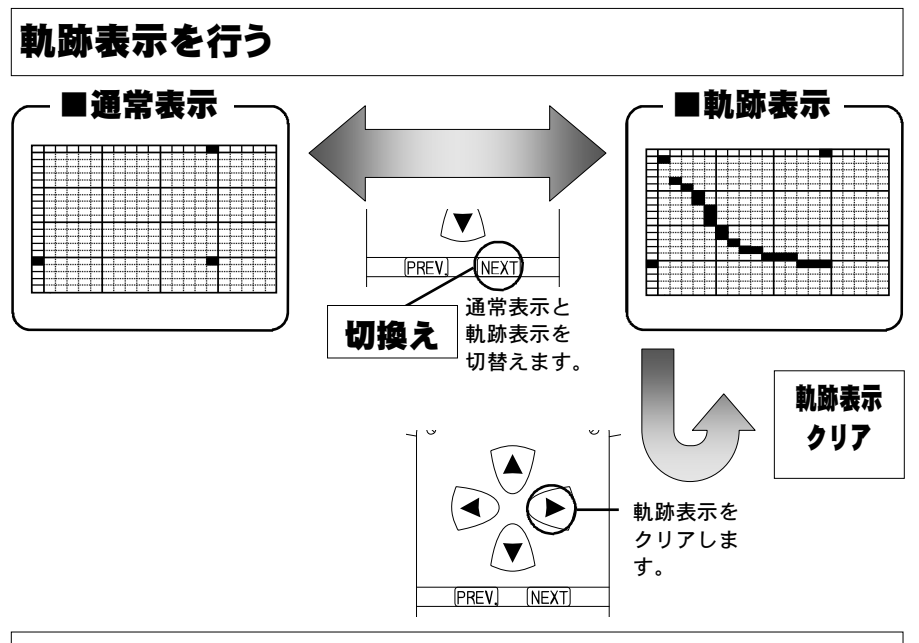

## 表示を一時的に止める

画面の表示を一時的に止めることをポーズといいます。 ポーズは、通常表示、軌跡表示どちらの状態でも行うことが出来ます。

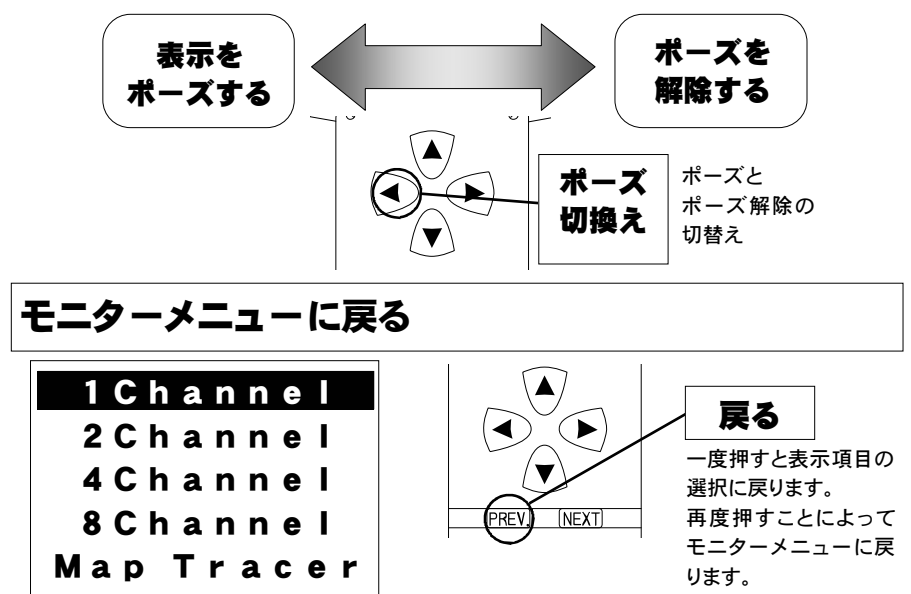

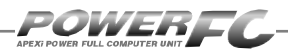

## セッティングモード

## 点火時期マップの変更を行う

横軸に回転数、縦軸にエンジン負荷で構成された20×20の点火時期 マップを、任意の点火時期に変更することが出来ます。

# <u>●</u><br>■ 基本メニュー画面で【setting】を選択します。<br>■ ●

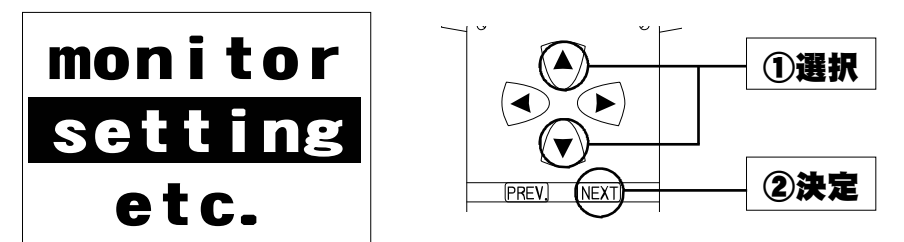

 $2.$ ty $\bar{z}$ . ■■ セッティングメニュー画面で【Ign Map】を選択し

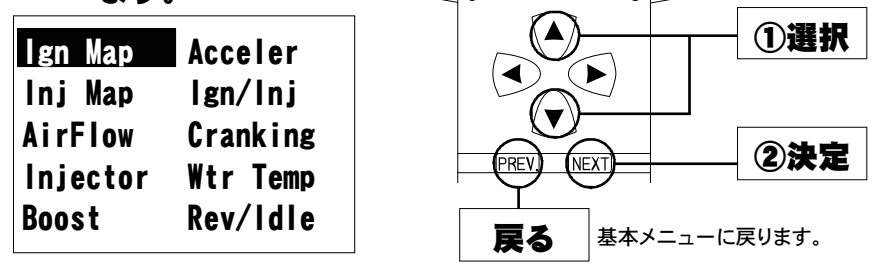

### ●●● マップ表示画面で点火時期マップがま<br>●● データを変更する箇所を選択してください。 マップ表示画面で点火時期マップが表示されます。

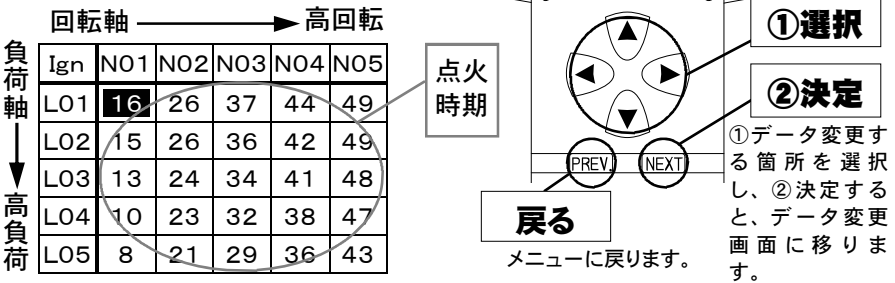

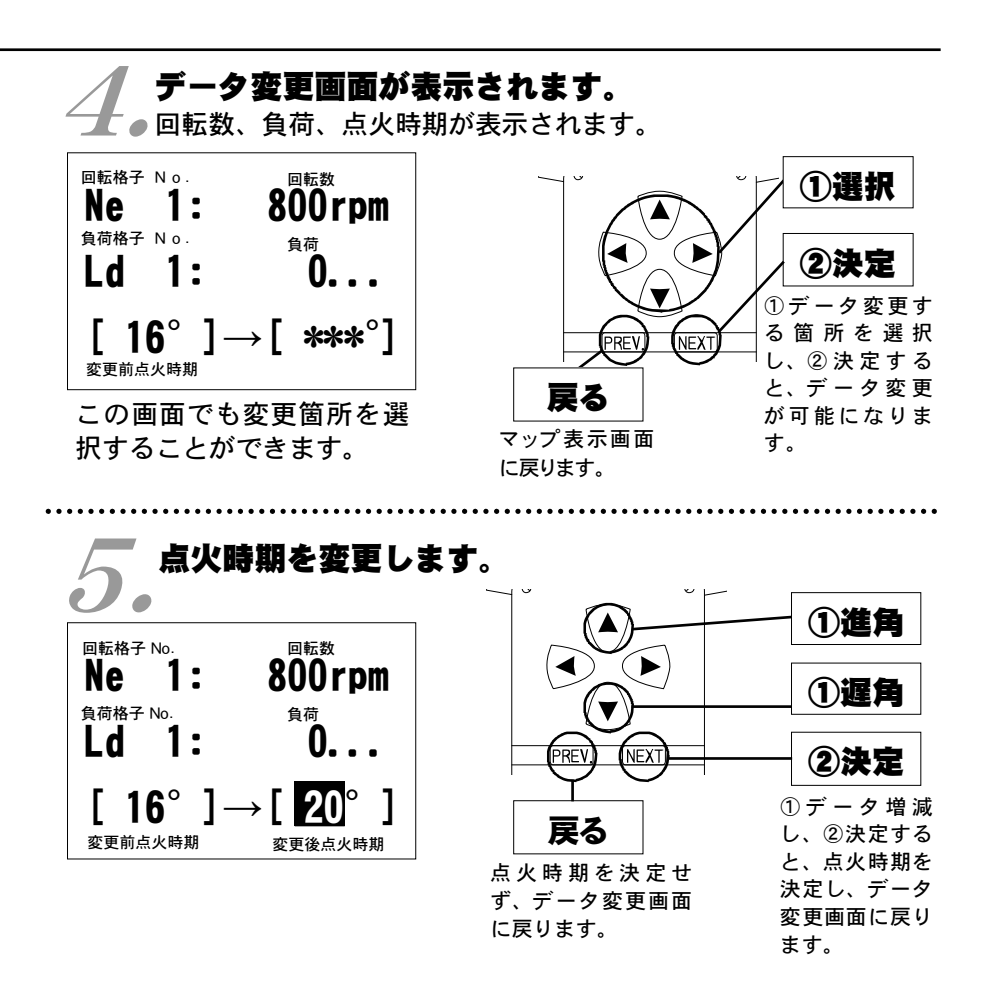

負荷とは

エアフローメータで計測される吸入空気量と回転数から計算される値で す。

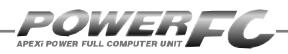

## 燃料補正マップの変更を行う

横軸に回転数、縦軸に負荷で構成された20×20の燃料補正マップを、 任意の補正値に変更することが出来ます。燃料補正値は、理論空燃比(約 14.57)を100%とし、数値を大きくすると燃料が濃くなり、少さく すると薄くなります。

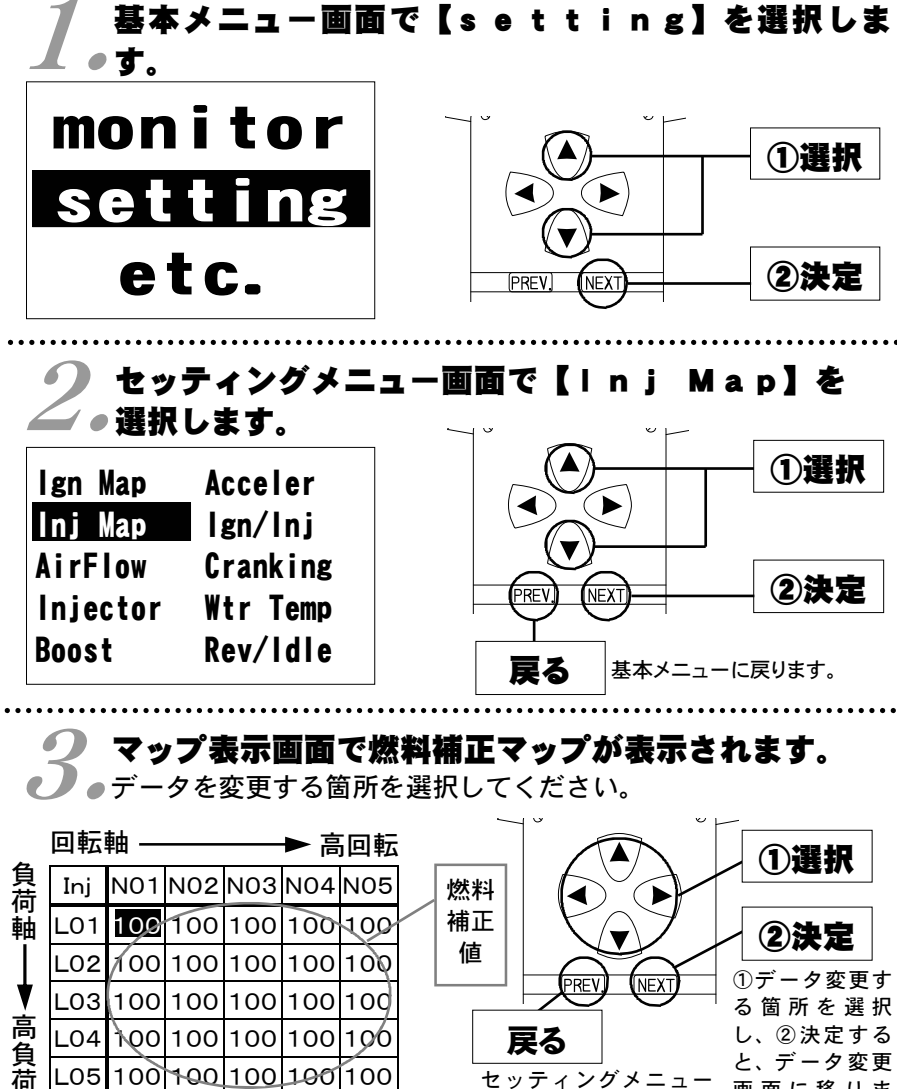

**画面に移りま** 

す。

\_\_\_\_\_\_\_<br>セッティングメニュー

に戻ります。

L05 100 100 100 100 100

①選択

②決定

#### 回転格子 No. 回転数 Ne 1: 800rpm 負荷格子 No. 負荷 Ld 1: 0... ①データ変更す る 箇 所 を 選 択  $[1.000] \rightarrow [****]$ **NFX** し、② 決 定 す る 変更前燃料補正値 と、デ ー タ 変 更 戻る この画面でも変更箇所を選 が可能になりま マップ表示画面に す。 択することができます。 戻ります。

→ データ変更画面が表示されます。

回転数、負荷、燃料補正係数が表示されます。

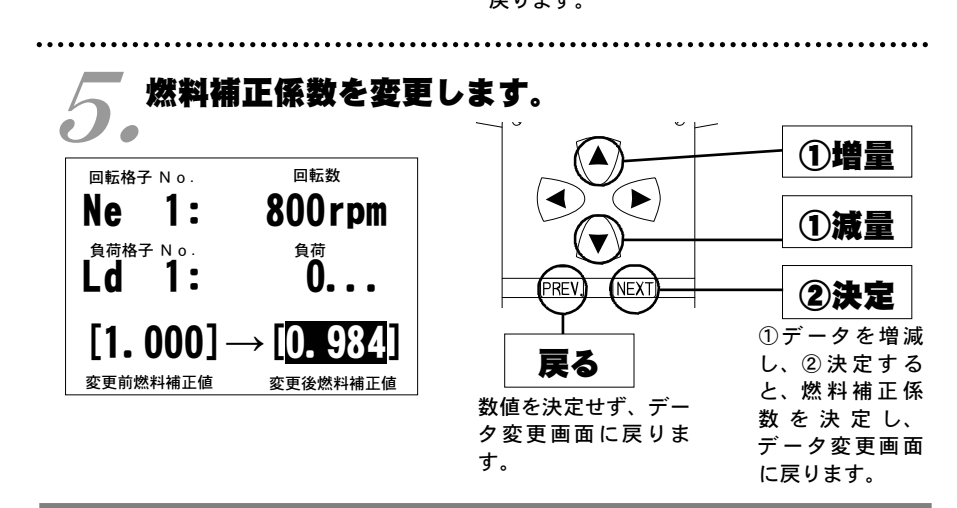

#### 燃料補正値とは

目標空燃比が13.5であるとき、14.57÷13.5≒1.08となり、 1.08を入力します。ただし、燃料補正マップどおりの空燃比になると は限りませんので、セッティングを行う際は、必ず空燃比計を使用して 実際の空燃比を確認する必要があります。

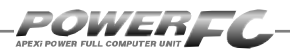

## エアフロー信号の空気流量補正を行う

エアクリーナ変更時、またはエアフローメータ本体を変更した場合の空気 流量補正を行います。電圧値に対しての補正も可能です。(微調整モード)

### <u></u> / 基本<br>⊿。<sub>す。</sub> 基本メニュー画面で【setting】を選択しま

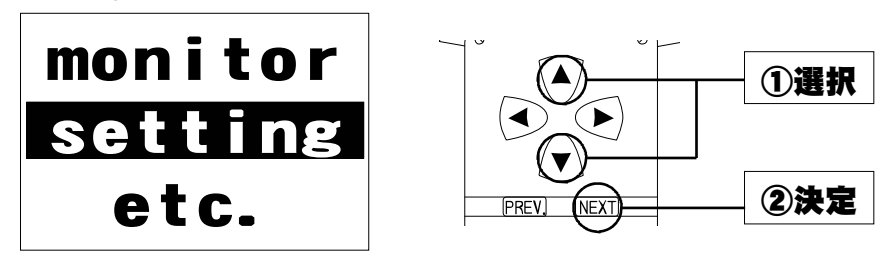

2. セッティング<br>2. 選択します。 セッティングメニュー画面で【Air Flow】を

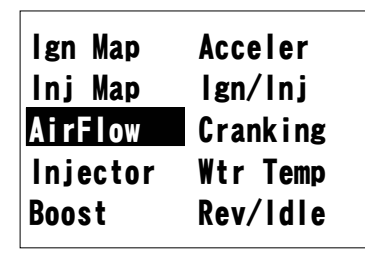

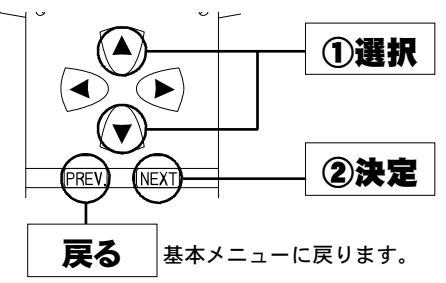

#### ●●●●■エアフローメータ選択画面が表示されます。<br>●●●■■の仕様に合わせたエアフローメータを選択してください。 エアフローメータ選択画面が表示されます。

車種毎に選択できるエアフローメータ選択メニューが違います。 (車種別のエアクリーナメニューについては、46ページ以降をご覧ください)

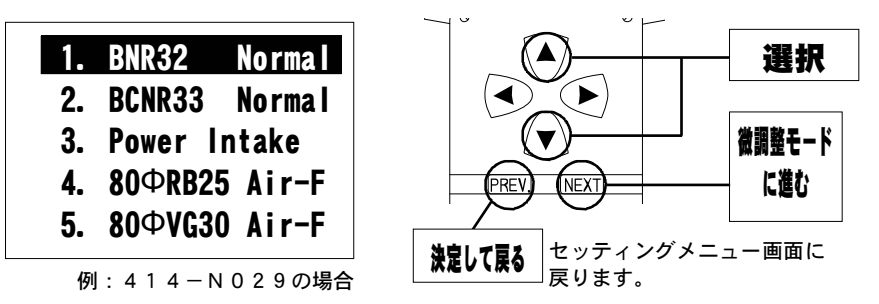

# △ 微調整モード画面が表示されます。

このモードはエアフローメータの誤差、又は他社メーカ製のエ アクリーナ使用時のエアフロー信号のずれを補正するため、初 期の設定を各電圧で補正するモードです。

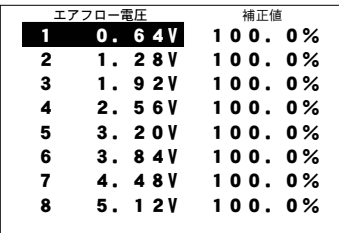

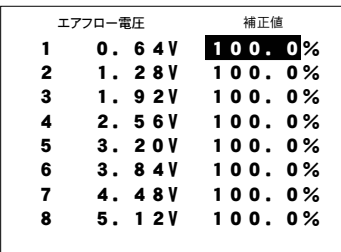

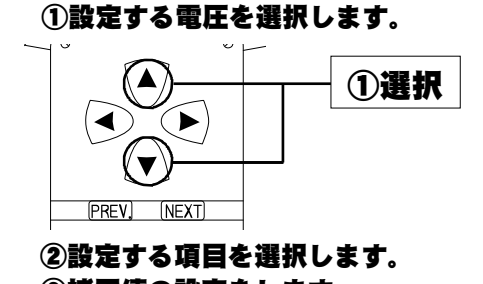

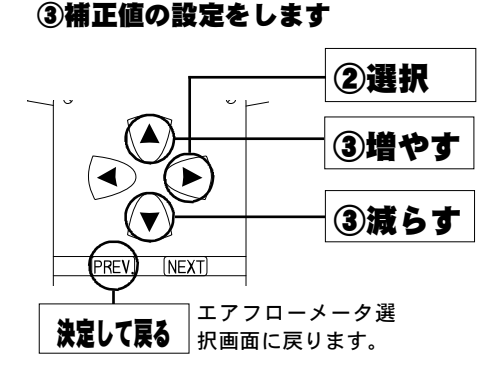

微調整モードで決定した電圧別の補正値は、エアクリーナ選択設定を新た に変更した後でも補正値が反映されています。エアクリーナの仕様変更の 時には、微調整モードが正しく設定されているかどうか、確認してくださ

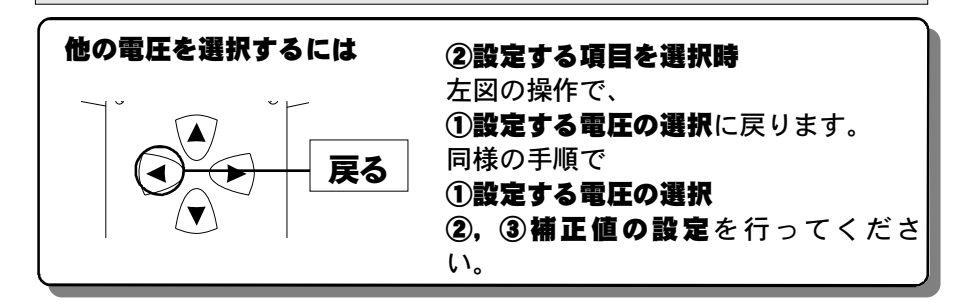

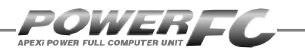

### 車種別エアクリーナメニュー

### エアフローメータ選択画面は車種によって異なります。 お客様の車両にあったエアクリーナメニューを参照ください。

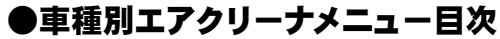

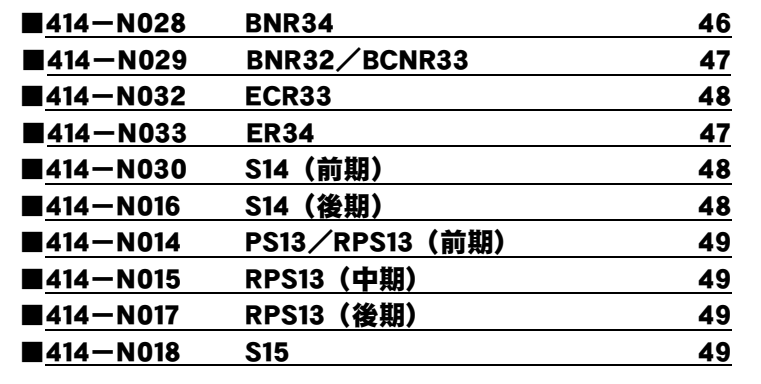

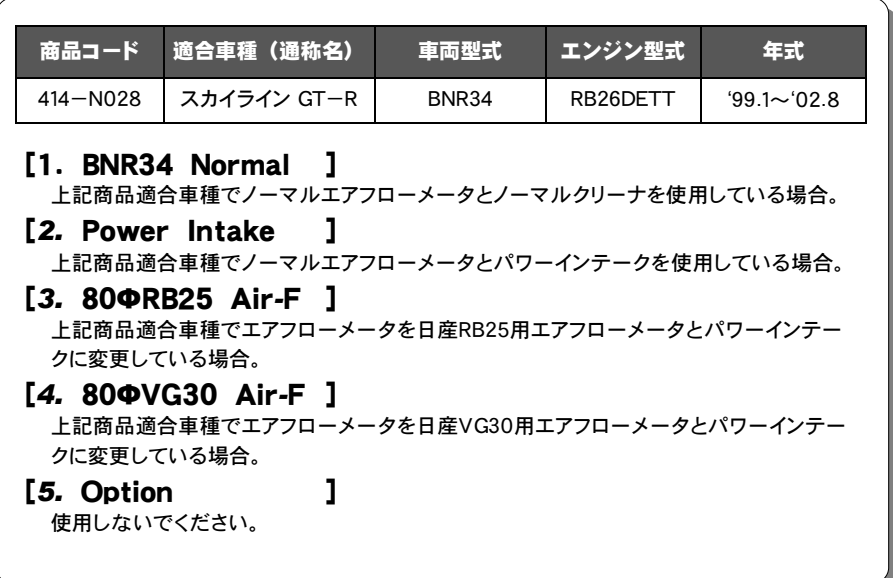

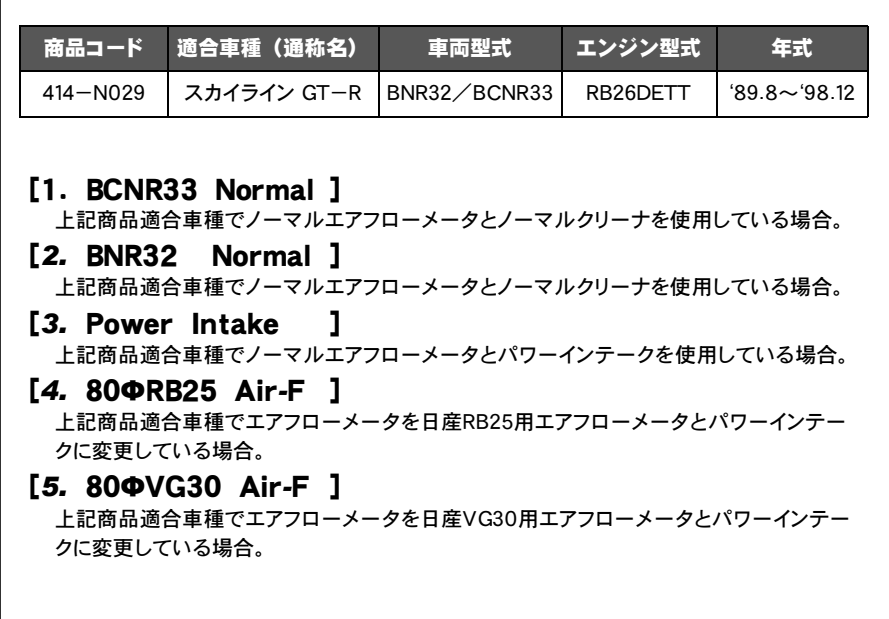

 $\overline{1}$ 

 $\sqrt{2}$ 

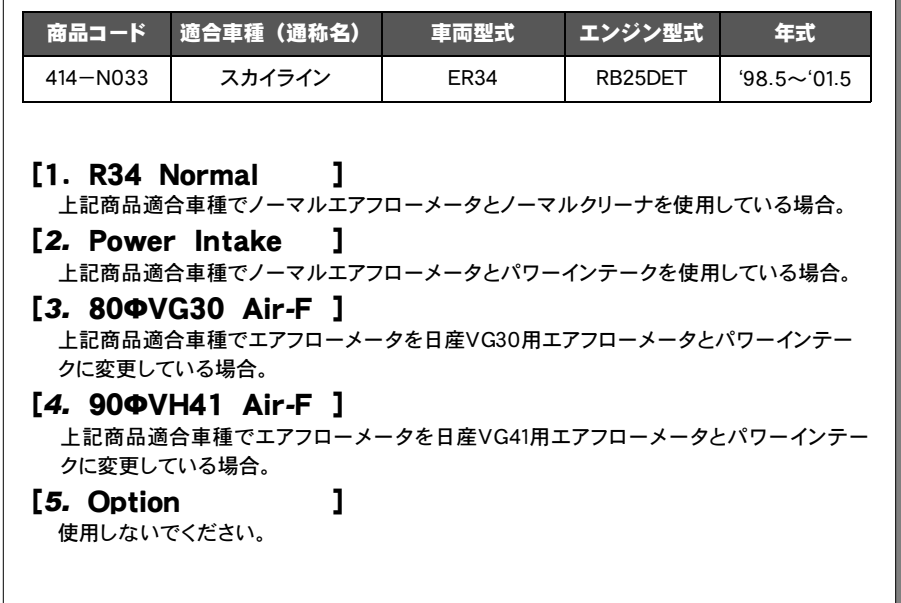

[1. R33 Normal ] 上記商品適合車種でノーマルエアフローメータとノーマルクリーナを使用している場合。 [*2.* Power Intake ] 上記商品適合車種でノーマルエアフローメータとパワーインテークを使用している場合。 [*3.* 80ΦVG30 Air*-*F ] 上記商品適合車種でエアフローメータを日産VG30用エアフローメータとパワーインテー クに変更している場合。 [*4.* 90ΦVH41 Air*-*F ] 上記商品適合車種でエアフローメータを日産VH41用エアフローメータとパワーインテーク に変更している場合。 [*5.* Option ] 使用しないでください。 ECR33前期 ('93.8~'95.1) の車種で、「1. R33 Normal] または、「2. Power Intake] を 選択する場合、45ページ微調整モードにて、エアフロー電圧1~4に+6%の補正を行なってく ださい。設定を行わないと、低速域でノッキングが発生する場合があります。 商品コード 適合車種 (通称名) 車両型式 エンジン型式 年式 414-N032 スカイライン | ECR33 | RB25DET | '93.8〜'98.4

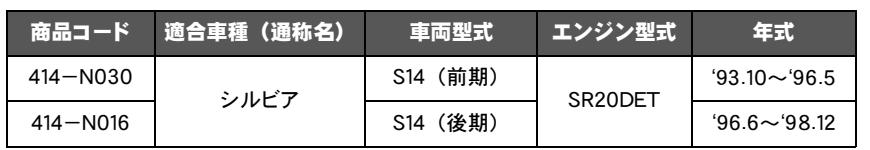

[1. S14 Normal] 上記商品適合車種でノーマルエアフローメータとノーマルクリーナを使用している場合。

[*2.* Power Intake ] 上記商品適合車種でノーマルエアフローメータとパワーインテークを使用している場合。

[*3.* 80ΦRB25 Air*-*F ] 上記商品適合車種でエアフローメータを日産RB25用エアフローメータとパワーインテー クに変更している場合。

#### [*4.* 80ΦVG30 Air*-*F ]

POWERFC

上記商品適合車種でエアフローメータを日産VG30用エアフローメータとパワーインテー クに変更している場合。

#### [*5.* 90ΦVH41 Air*-*F ]

上記商品適合車種でエアフローメータを日産VH41用エアフローメータとパワーインテーク に変更している場合。

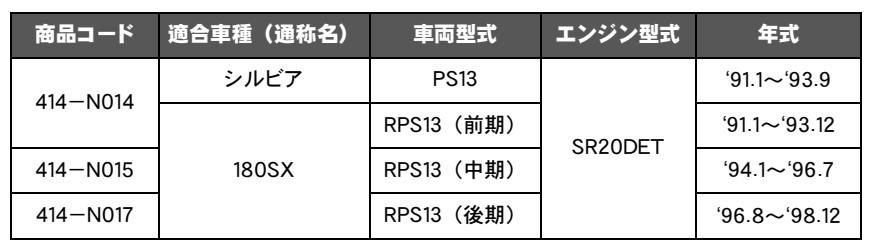

#### [1. PS13 Normal ]

上記商品適合車種でノーマルエアフローメータとノーマルクリーナを使用している場合。

[*2.* Power Intake ] 上記商品適合車種でノーマルエアフローメータとパワーインテークを使用している場合。

#### [3. S14 Normal ]

上記商品適合車種でエアフローメータを日産S14用エアフロ-メータとパワーインテークに 変更している場合。

#### [*4.* 80ΦVG30 Air*-*F ]

上記商品適合車種でエアフローメータを日産VG30用エアフローメータとパワーインテー クに変更している場合。

#### [*5.* 90ΦVH41 Air*-*F ]

上記商品適合車種でエアフローメータを日産VH41用エアフローメータとパワーインテーク に変更している場合。

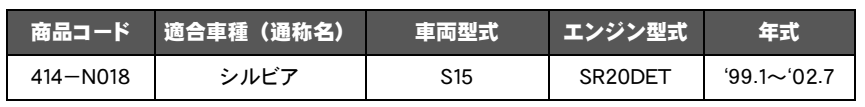

#### [1. S15 Normal ] 上記商品適合車種でノーマルエアフローメータとノーマルクリーナを使用している場合。

[*2.* Power Intake ] 上記商品適合車種でノーマルエアフローメータとパワーインテークを使用している場合。

#### [*3.* 80ΦRB25 Air*-*F ]

上記商品適合車種でエアフローメータを日産RB25用エアフロ-メータとパワーインテーク に変更している場合。

#### [*4.* 80ΦVG30 Air*-*F ]

上記商品適合車種でエアフローメータを日産VG30用エアフロ-メータとパワーインテー クに変更している場合。

#### [*5.* 90ΦVH41 Air*-*F ]

上記商品適合車種でエアフローメータを日産VH41用エアフロ-メータとパワーインテーク に変更している場合。

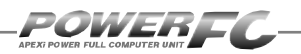

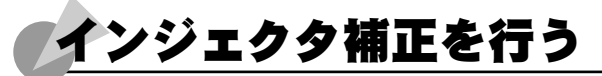

インジェクタや燃圧を変更した場合に、気筒毎のインジェクタに対して個 別に燃料補正係数、無効噴射時間補正を行うことが出来ます。

<u></u> / 基本<br>⊿。<sub>す。</sub> 基本メニュー画面で【setting】を選択しま

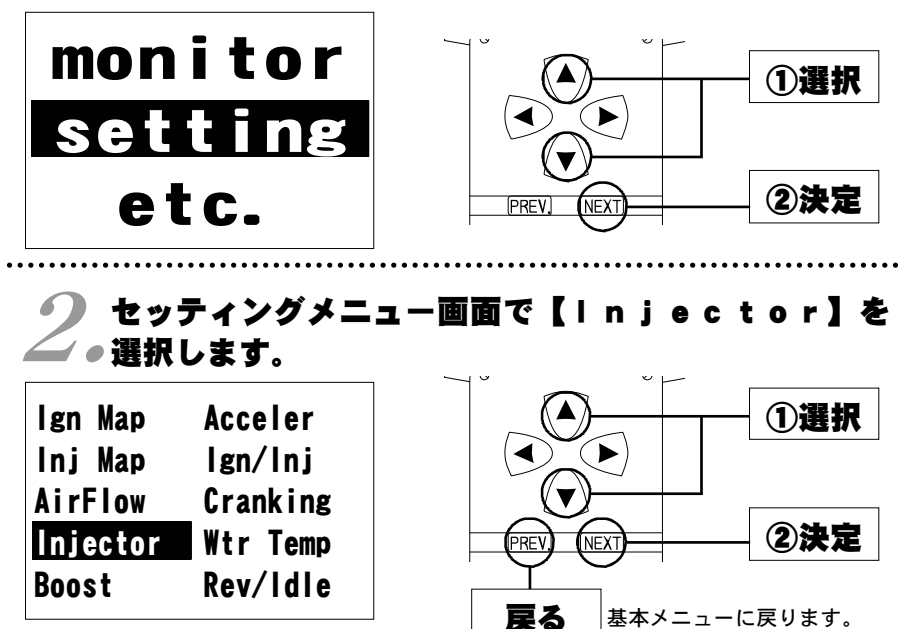

**△2** インジェクタ補正設定画面が表示されます。<br>◆

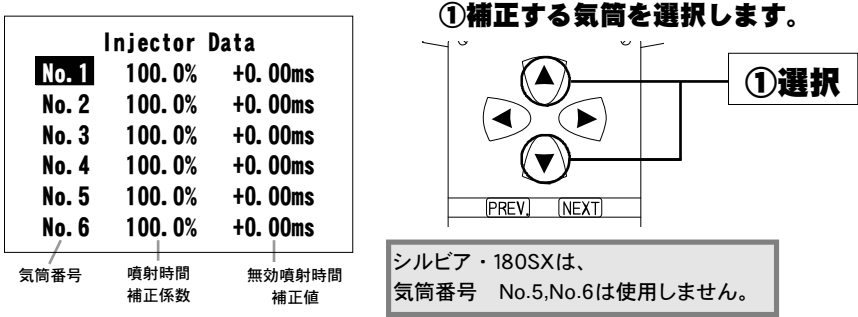

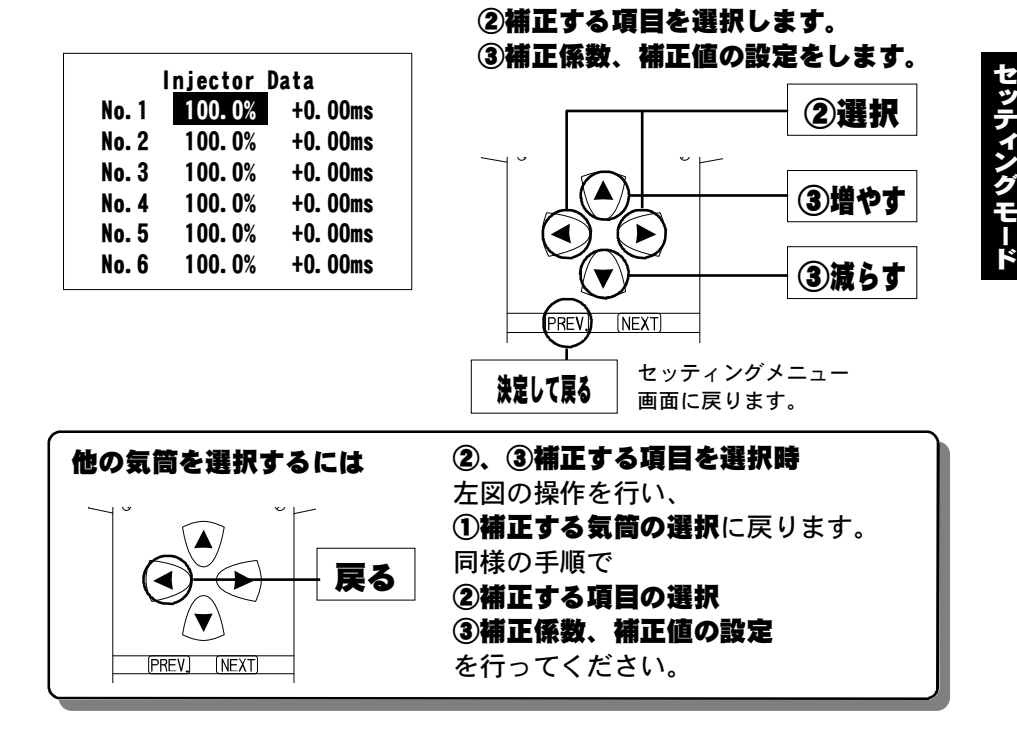

### インジェクタ補正データの入力方法、 車種毎のノーマルインジェクタデータについて は、次ページ以降をご覧ください。

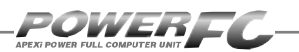

## 車種別ノーマルインジェクタデータ

インジェクタの噴射量は、燃圧やフューエルポンプの容量などに より実際の値は変化しますので、メーカ公表値と実測値が異なる 場合があります。下記データは、全て弊社実測値です。

#### ●ノーマルインジェクタ噴射量、無効噴射時間

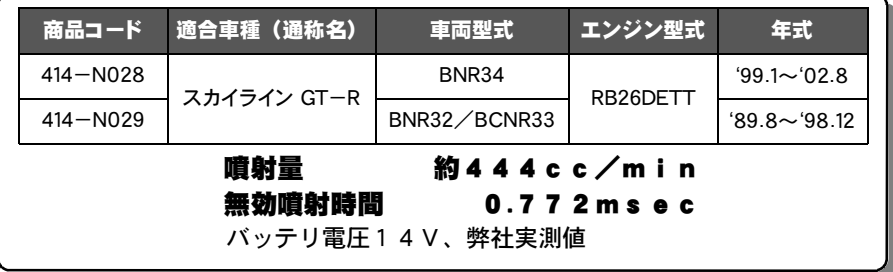

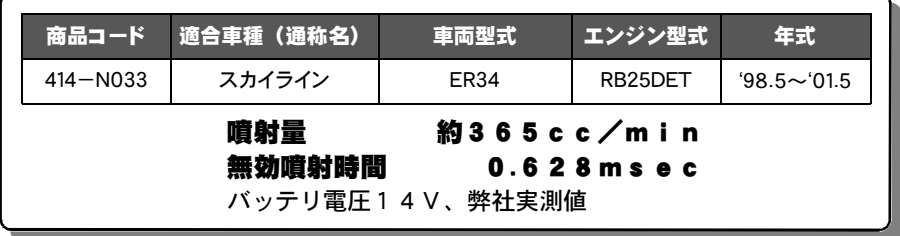

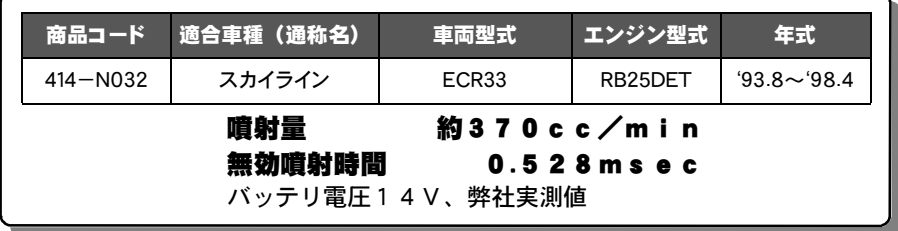

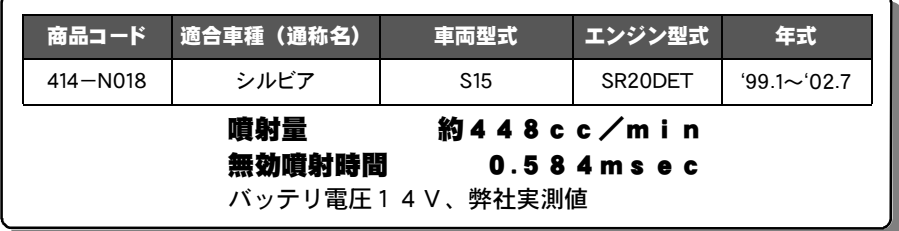

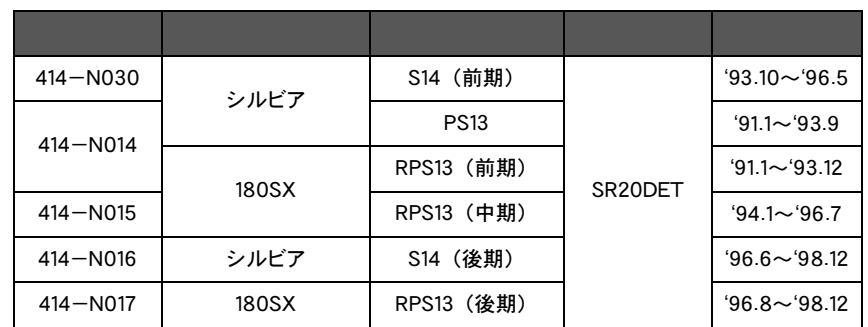

nd 噴射量 約370 c c  $\angle$  m i n **無効噴射時間 0.580msec** 

バッテリ電圧14V、弊社実測値

#### ■インジェクタ補正入力データについて

- (例)BNR34 スカイライン GT-R RB26DETTで、下記の仕様 のインジェクタに交換した場合のインジェクタ補正入力データは以下の ように計算します。
	- (ノーマルインジェクタ)噴射量 444cc/min 無効噴射時間 0.77msec

(変更後インジェクタ) 噴射量 600cc/min 無効噴射時間 0.81msec

#### 噴射時間補正係数

444 ÷ 600 = 0.74 噴射時間補正係数を 74.0% と入力します。

#### 無効噴射時間補正

 $0.81 - 0.77 = 0.04$ 無効噴射時間補正を +0.04mse c と入力します。

(FCコマンダーは、0.02msec単位での変更になります) 噴射時間補正係数、無効噴射時間補正値は、各気筒全て変更して下さい。 4気筒車では、No.5,No.6を設定する必要はありません。

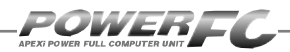

## 過給圧の変更を行う

この設定は、別売ブーストコントロールキット装着時にのみ有効です。

別売ブーストコントロールキット装着時に、過給圧を設定することが出来 ます。過給圧は4種類メモリすることが出来ます。学習機能付きで、走行 中にその車両において、立ち上がり、安定性に最適な過給圧コントロール を行います。学習値は、数値が小さいほど学習が行われたことを意味しま す。学習値の数値が小さくならなくても、過給圧が安定していれば、制御 上問題はありません。学習値は、設定を変更するとリセットされます。

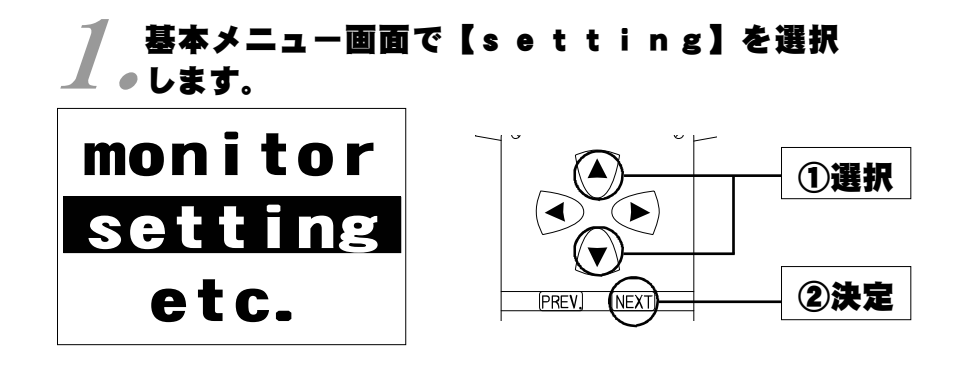

### $2.$ セッティ セッティングメニュー画面で【Boost】を選択

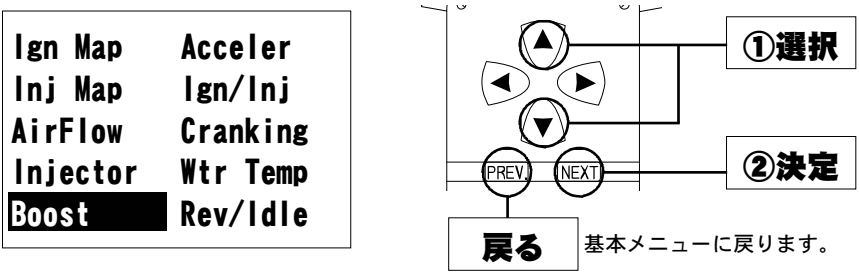

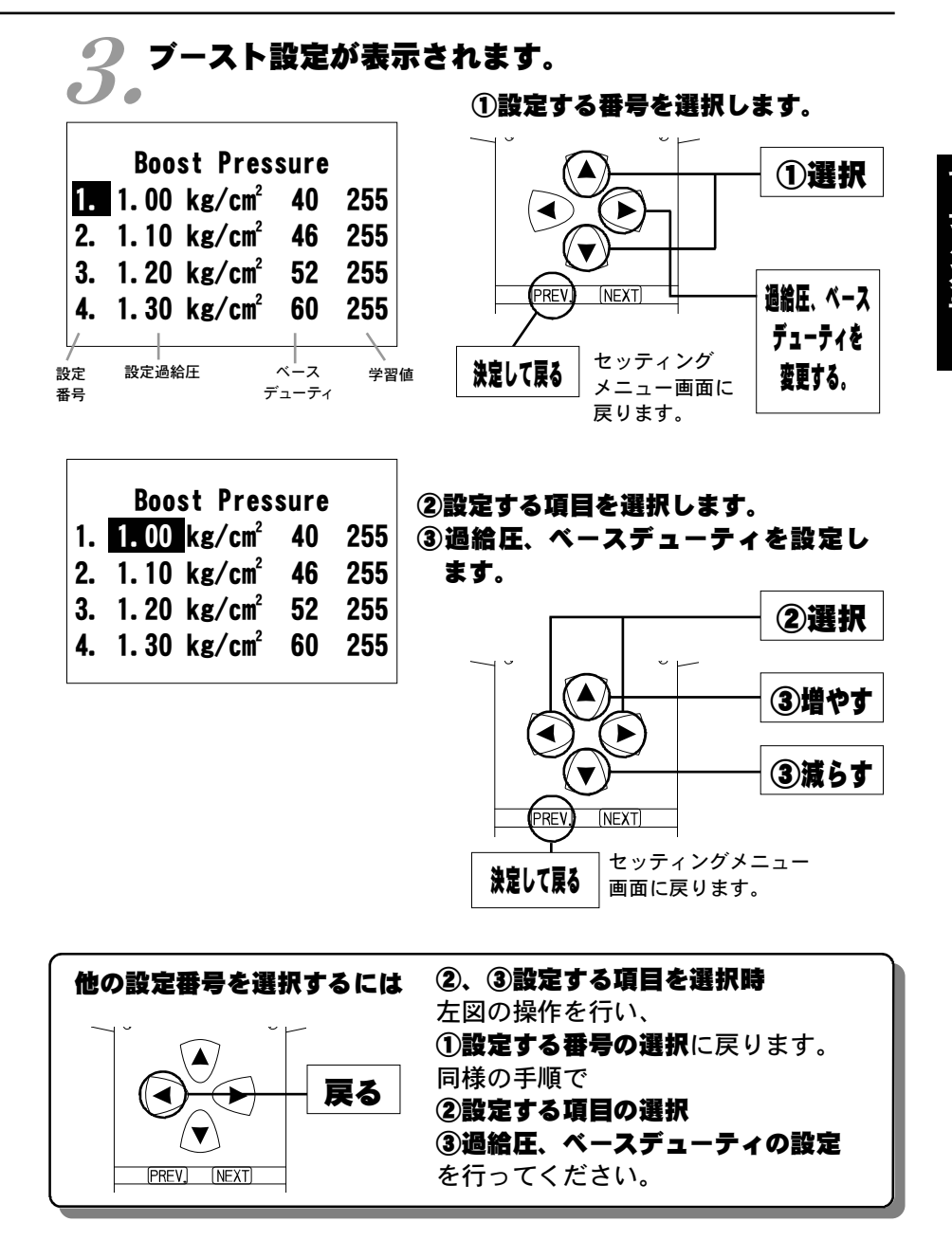

#### 設定過給圧について

4種類の過給圧は、それぞれ0.5 [kg/cm<sup>2</sup>] ~2.0 [kg/cm<sup>2</sup>] の間で 設定することが出来ます。

設定過給圧は、アクチュエータ圧以下にも設定出来ますが、実際の過給 圧はアクチュエータ圧以下には出来ません。

### ソレノイドバルブのデューティ制御について

POWER-FCでの過給圧制御は、ソレノイドバルブを使用したデューティ 制御で設定過給圧になるような制御を行っています。 このデューティ制御は、ソレノイドバルブを一定周期でON/OFF駆動さ せON時間の長さの割合(デューティ)を可変させ制御するものです。 デューティ 100(%)で常時ONし、0(%)で常時OFFになります。

#### 過給圧とデューティの関係について

通常、過給圧はアクチュエータにかかる圧力でコントロールされていま す。そのアクチュエータにかかる圧力を、デューティ制御でソレノイドバ ルブを駆動することにより実際にかかる圧力よりも低くし、過給圧を高くす るようコントロールします。

ソレノイドバルブをONにしているとき、アクチュエータには大気圧がかか り、ソレノイドバルブをOFFにしているときは、アクチュエータにはコンプ レッサ圧がかかります。

デューティが高いほど過給圧が高くなり、デューティが低いほど過給圧 が低くなります。

デューティ値は、設定過給圧に近づくよう設定しなければなりません。 ある程度設定過給圧に近いデューティ値が入力されていれば、設定過給 圧になるよう自動的に制御を行いますが、過給圧が設定過給圧にならな い場合、デューティのセッティングを行ってください。

#### 過給圧が設定過給圧にならない場合

#### ●過給圧が設定過給圧まで上がらない

デューティが低いことが考えられます。この場合には、デューティを少 しずつ上げることで対応してください。

#### ●過給圧が設定過給圧より異常に高い

デューティが高いことが考えられます。この場合には、デューティを下 げることで対応してください。

ターボチャージャの容量不足など車両側で不可能な過給圧を設定した場 合は、この限りではありません。

#### 過給圧の上がり過ぎによる燃料カット

過給圧が、設定過給圧よりも約0.25  $[kg/cm^{2}]$ 超えると燃料カットを行 います。

#### パワーFC以外で過給圧を制御する場合

パワーFC以外で過給圧を制御する場合は、

必ず【etc.】→【Function Select】Boost Cntl kit NO(ナシ)の設定を 行ってください。この設定をYES(アリ)で使用すると、パワーFCで過給 圧制御を行う、行わないに関わらず、パワーFCで設定した設定過給圧よ  $U \triangle$ 約0.25  $\lceil \text{kg}/\text{cm}^2 \rceil$ 超えると燃料カットを行います。

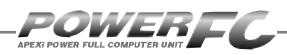

## 加速増量補正の変更を行う

アクセルを急に踏み込んだ時のレスポンスを上げるため、アクセル開度変化 に応じて、通常燃料噴射量に加算する形で燃料増量を行います。 このモードでは、この加速増量を回転別に設定します。

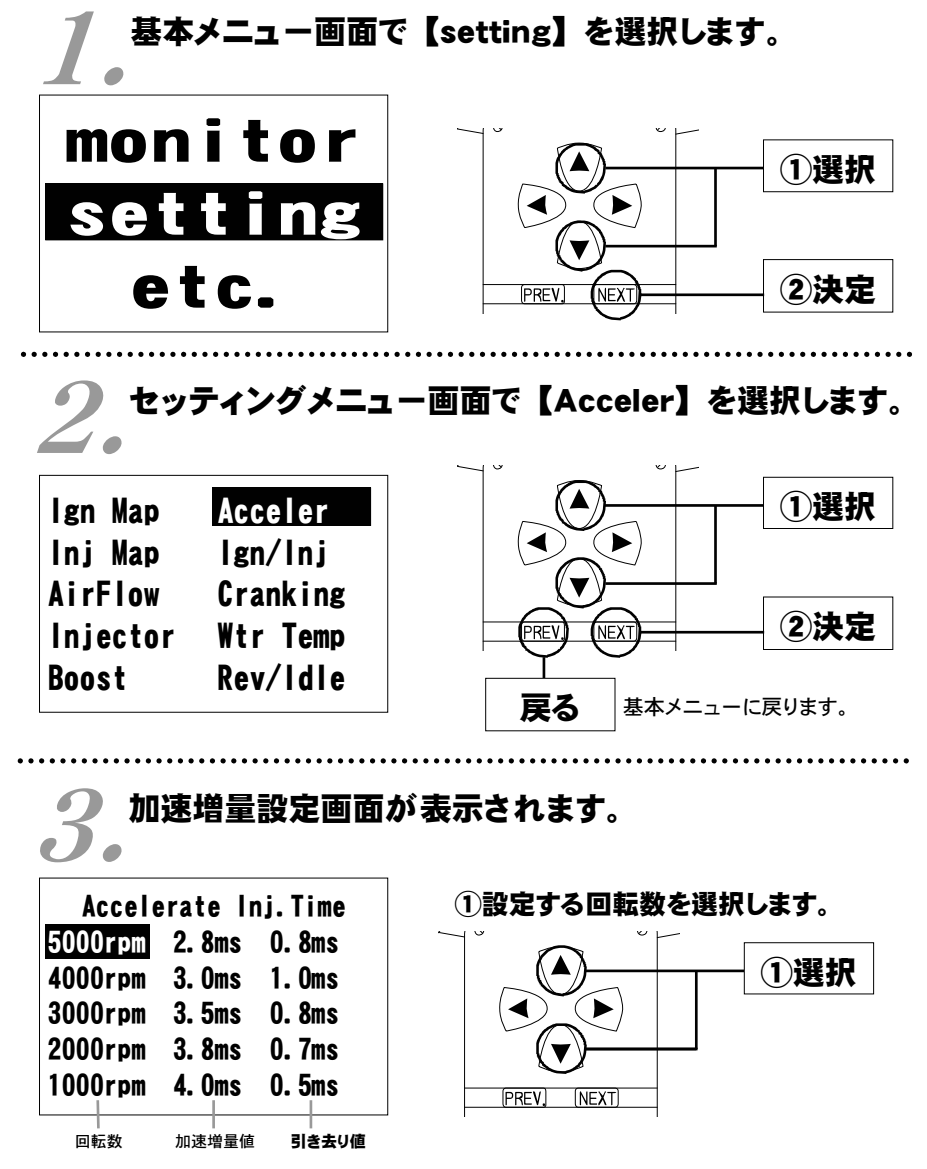

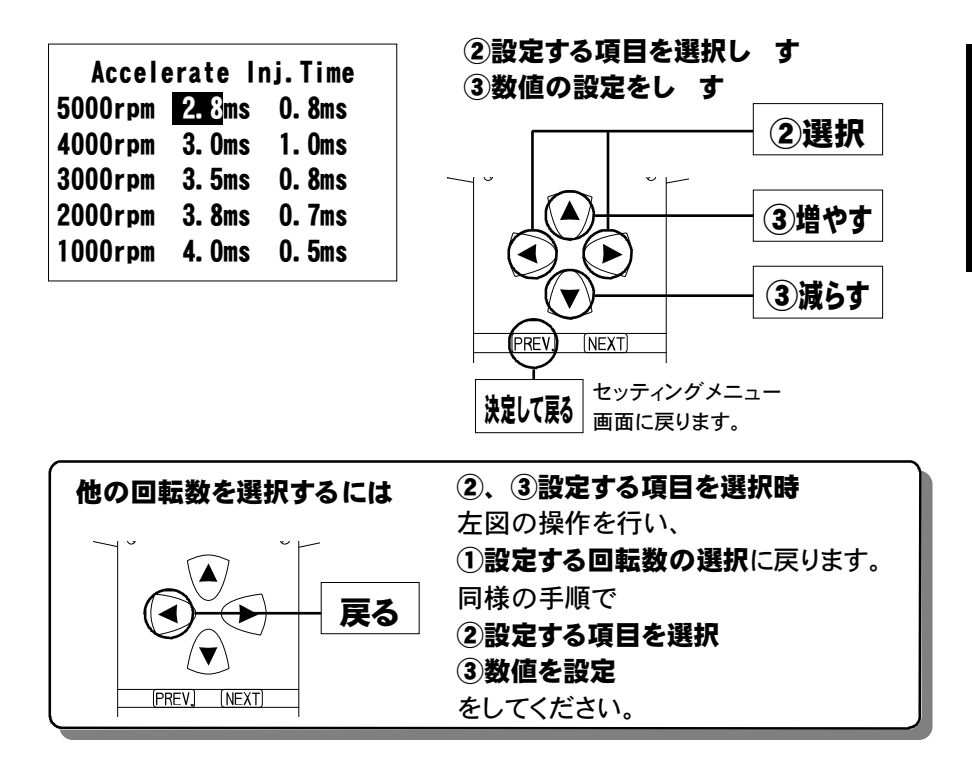

#### 加速増量値、引き去り値について

加速増量値は、アクセル開度変化が大きいときの最大増量値です。アク セル開度の変化量が少ないときは、この値をベースに、アクセル開度変 化量に応じた係数をかけて変化します。

アクセル開度変化時の初回燃料噴射に加速増量値分が加算され、

その後アクセル開度変化量が減少すれば燃料噴射は、

[前回の加速増量値 - 加速増量引き去り値]の値 が加算されます。

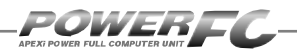

# テスト補正を行う

このモードは燃料噴射量、点火時期を一時的に全域で変化させて、エンジ ンの様子をテストする場合に使用します。このモードは一時的にテストす るモードですので、イグニッションキーをOFFした時点でリセットさ れ、設定値は記憶されません。

### *】。*基本メニ<br>*】。*します。 基本メニュー画面で【setting】を選択 monitor ①選択 setting etc. ②決定**PRE**

*2*) セッティング<br>*20*。 選択します。 セッティングメニュー画面で【Ign/Inj】を

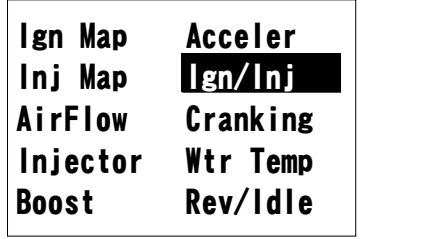

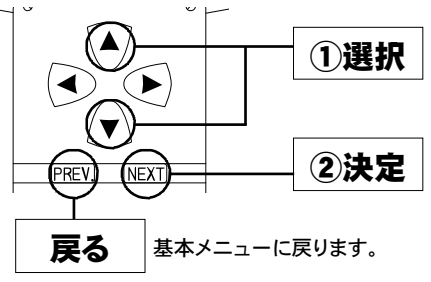

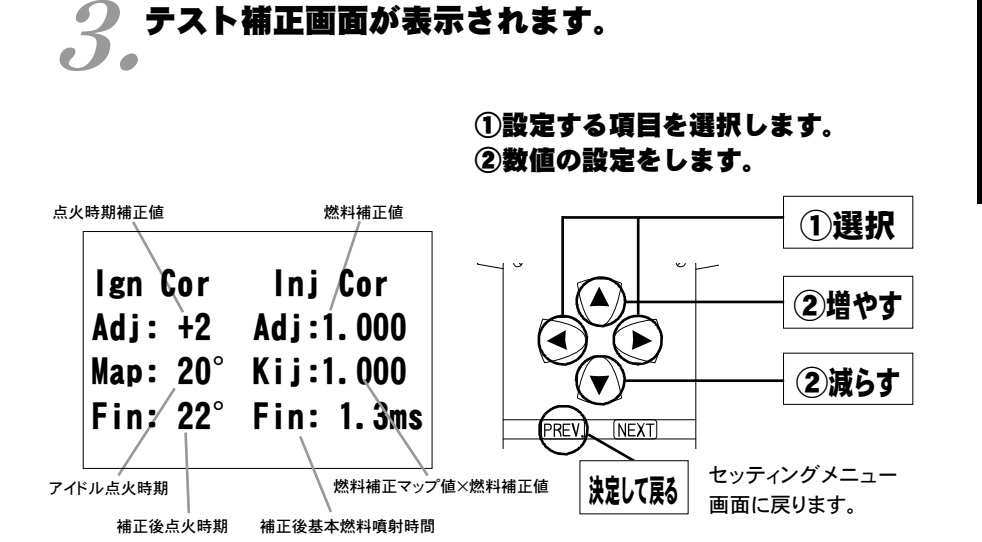

このモードは一時的にテストするモードですので、イグニッションキーをOFFに した時点でリセットされ、設定値は記憶しません。

#### 補正後基本燃料噴射時間について

燃料補正マップ値以外の補正項(水温補正等)、気筒別補正値、無効噴射 時間は含みません。

POWER -

## 始動時燃料噴射時間の変更を行う

エンジンを始動させるための燃料噴射時間を、各水温別に調整します。

<u></u> / 基本<br>⊿。す。 基本メニュー画面で【setting】を選択しま ①選択 monitor setting etc. PREV. (NEXT) ②決定

## $2.$ セッティングメ $\,$ 。 セッティングメニュー画面で【Cranking】

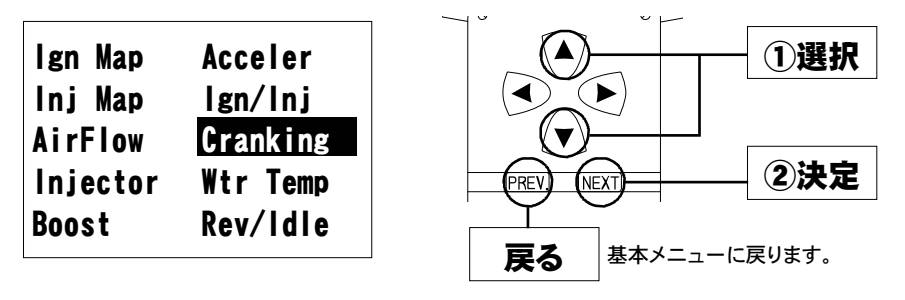

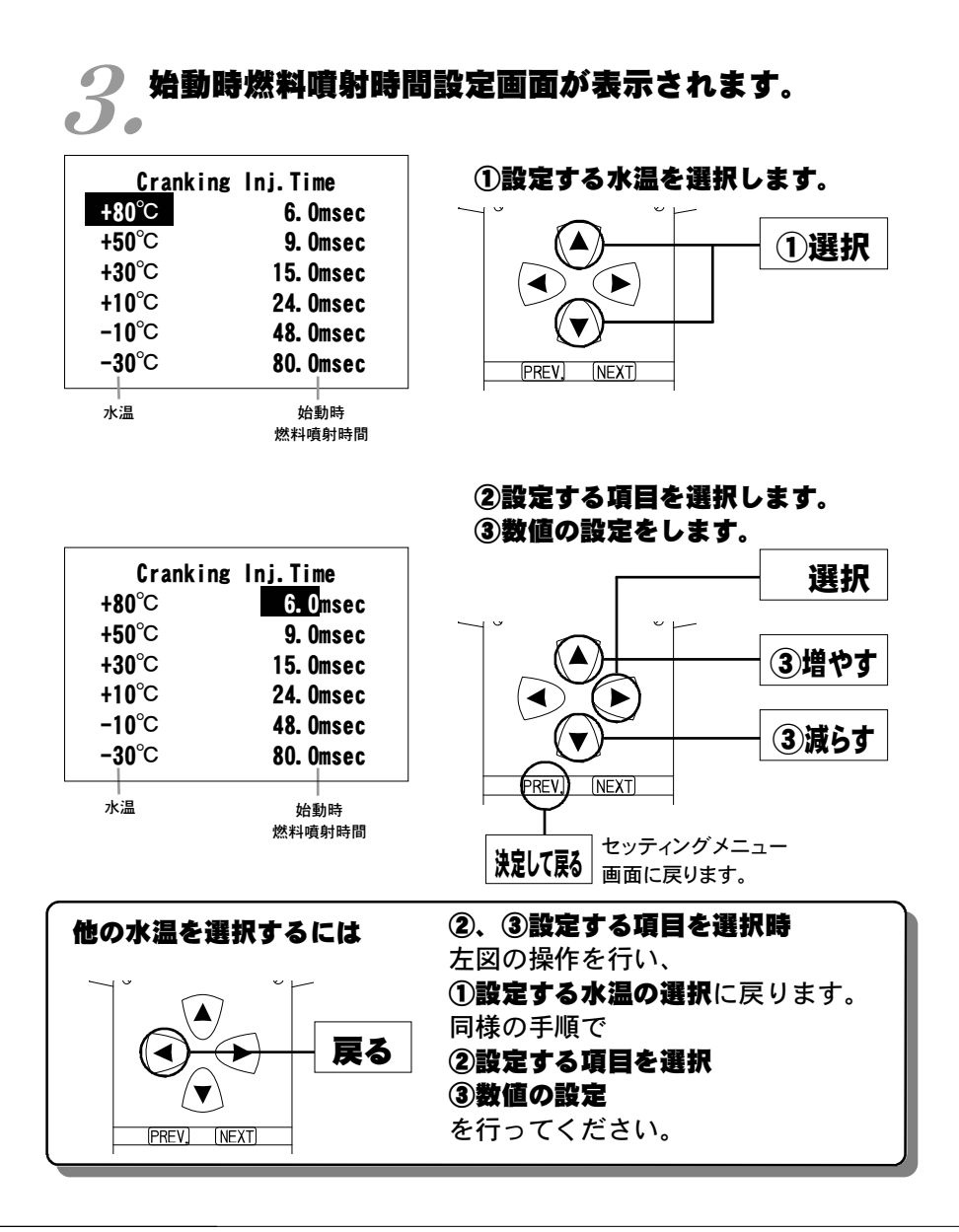

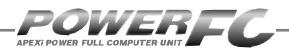

## 水温補正の変更を行う

エンジン冷却水が冷えている場合、燃料の気化が悪いため燃料の増量が必 要となります。このモードでは、各水温での燃料補正量が変更出来ます。

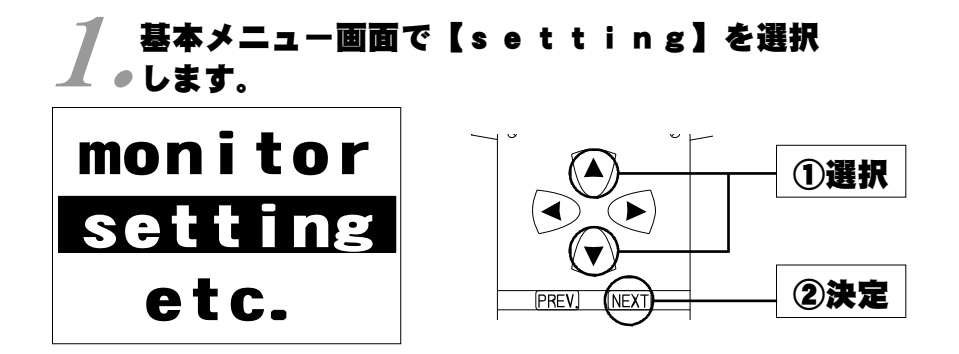

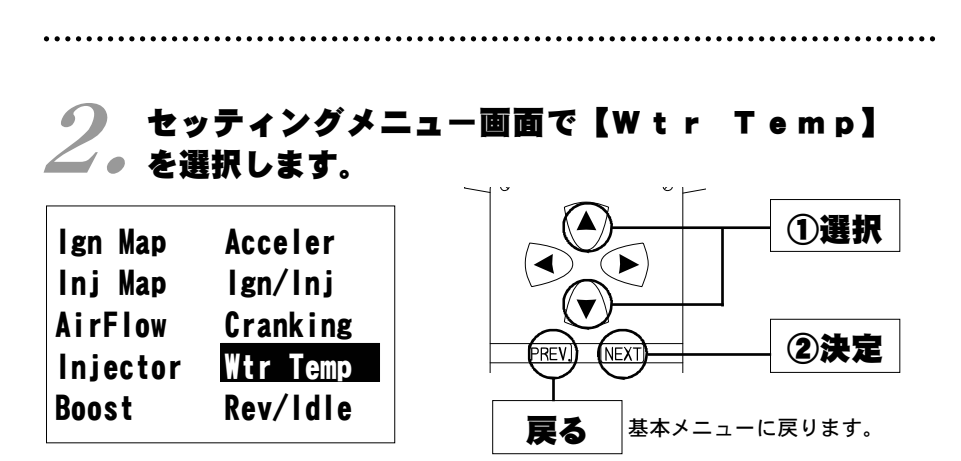

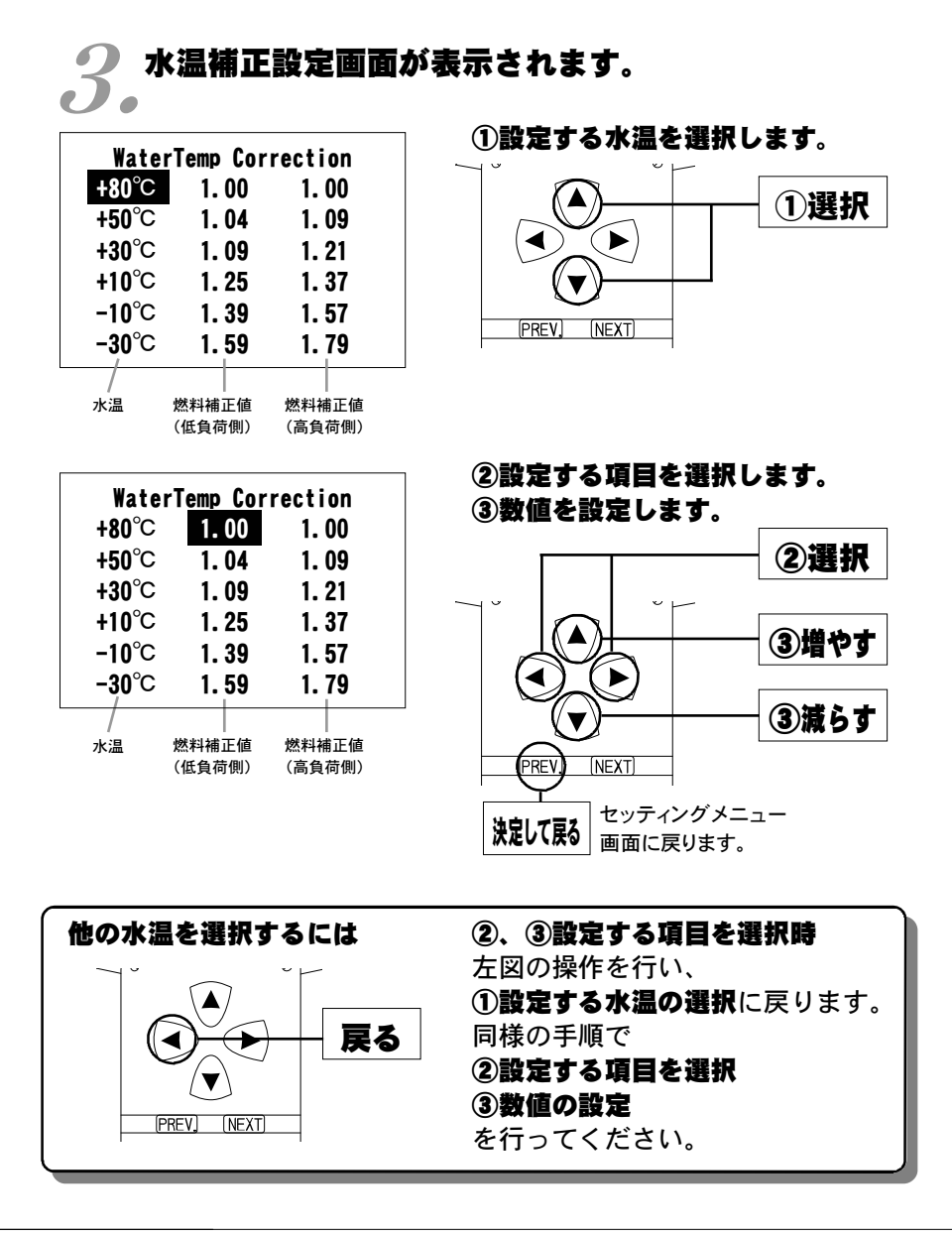

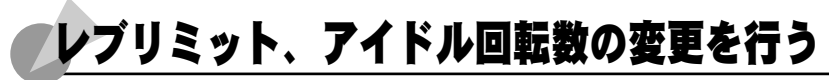

POWER EX

エアコンの各条件でのアイドル回転数とレブリミットを設定することが出来ます。

### *】。*基本メニ<br>*】。*します。 基本メニュー画面で【setting】を選択

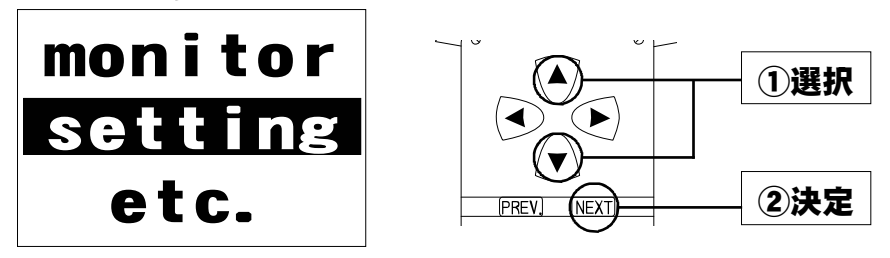

#### セッティングメニュー画面で【Rev/Idle】  $2.$ セッティングメ $\,$ 。を選択します。  $\sim$  1 $-$

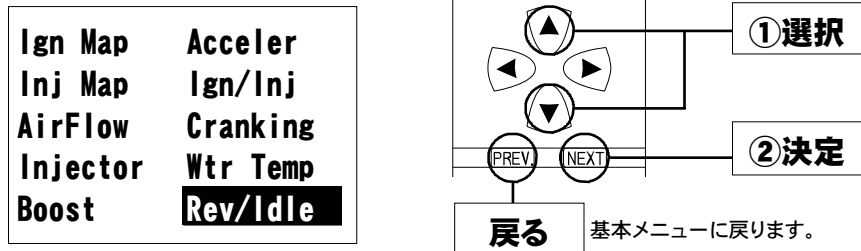

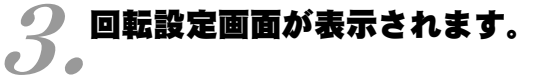

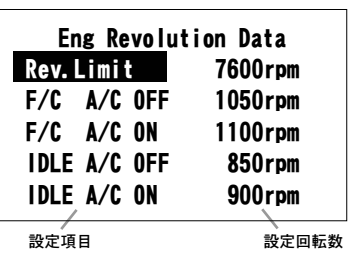

①変更する回転設定項目を選択し ます。

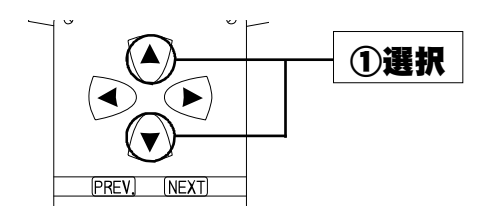

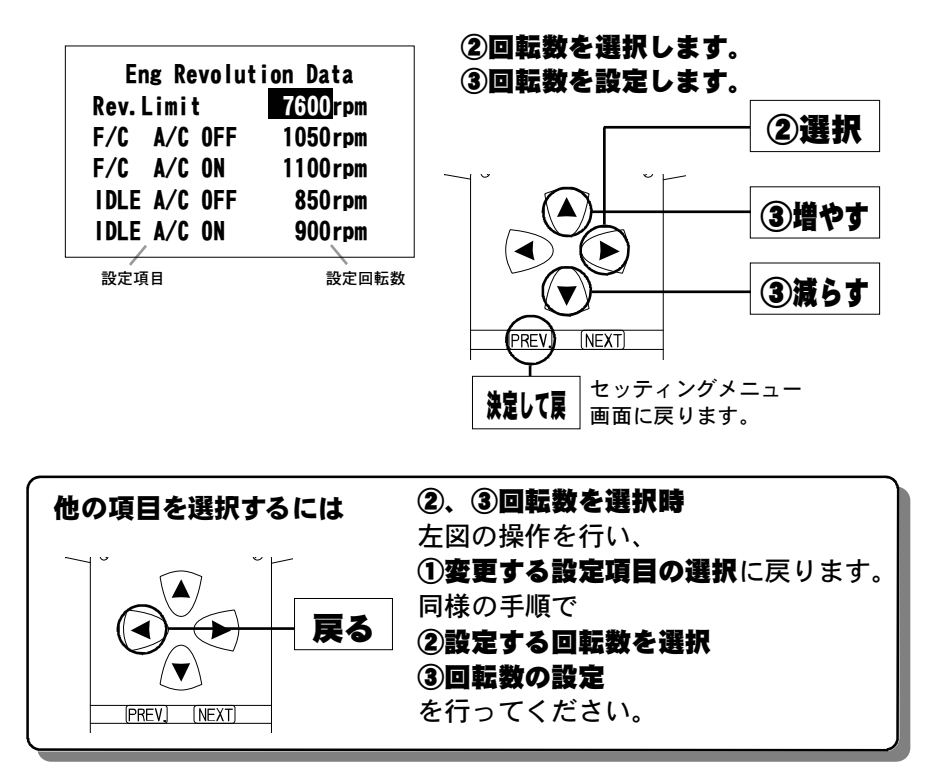

#### 入力データについて

[Rev. Limit] レブリミット回転数 [F/C A/C OFF]エアコンがオフの場合の減速時燃料カットの復帰回転数 [F/C A/C ON ]エアコンがオンの場合の減速時燃料カットの復帰回転数 [IDLE A/C OFF]エアコンがオフの場合のアイドリング回転数 [IDLE A/C ON ]エアコンがオンの場合のアイドリング回転数

#### 設定回転数について

減速時燃料カットの復帰回転数*と*アイドリング回転数の差を、100rpm未 満に設定することは出来ません。アイドリング回転数を設定する場合に は、それに応じた減速時燃料カットの復帰回転数を設定してください。

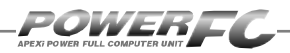

## その他のモード

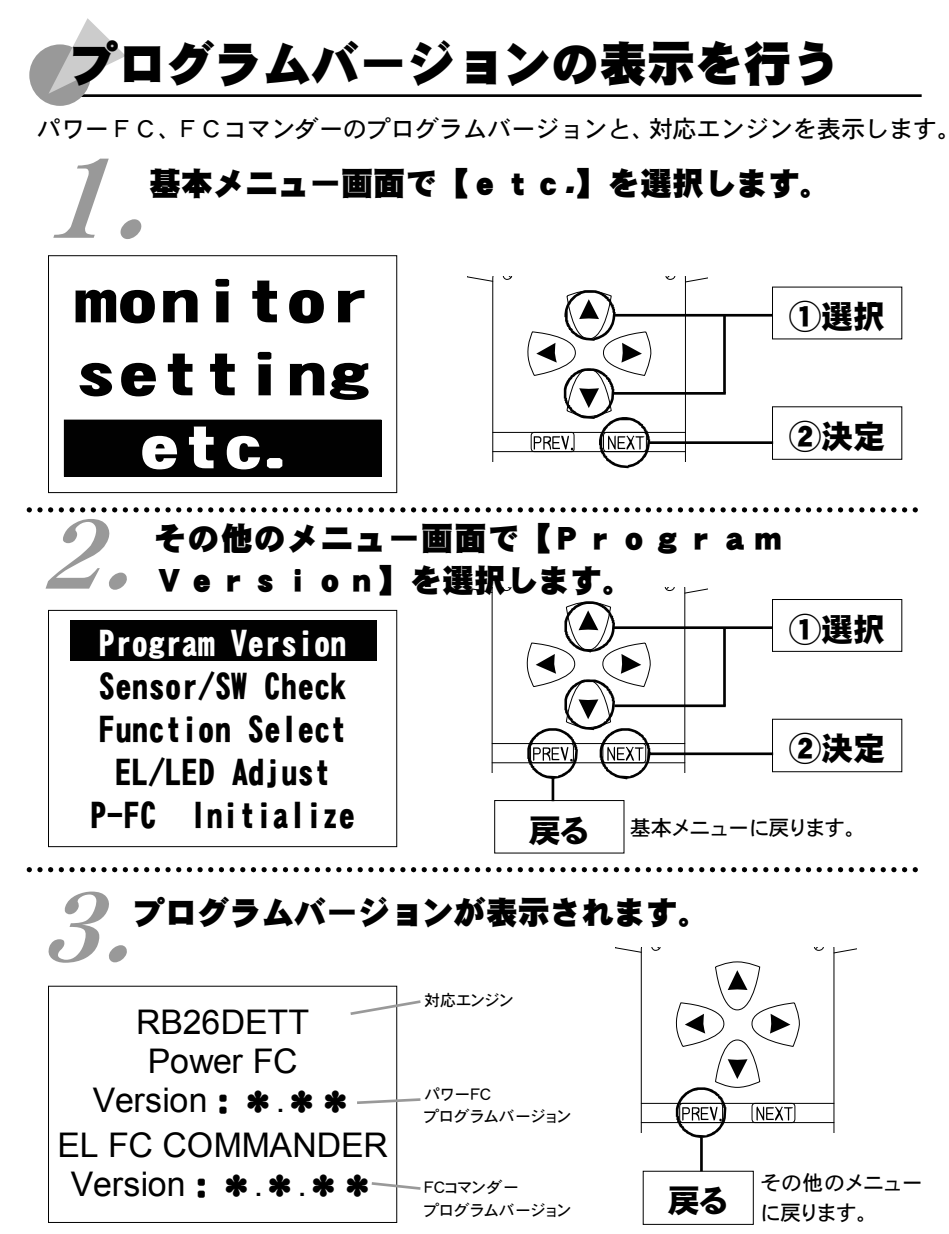

※図は例です。

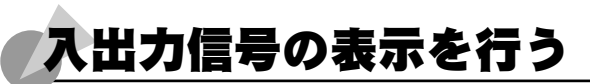

パワーFCの各種入出力信号を、センサ電圧・スイッチのON/OFFで表示します。 エンジンチェックランプ点灯時はこのモードで異常項目を確認してください。 センサ異常発生時は反転表示で表します。※車両により表示できる信号は異なります。

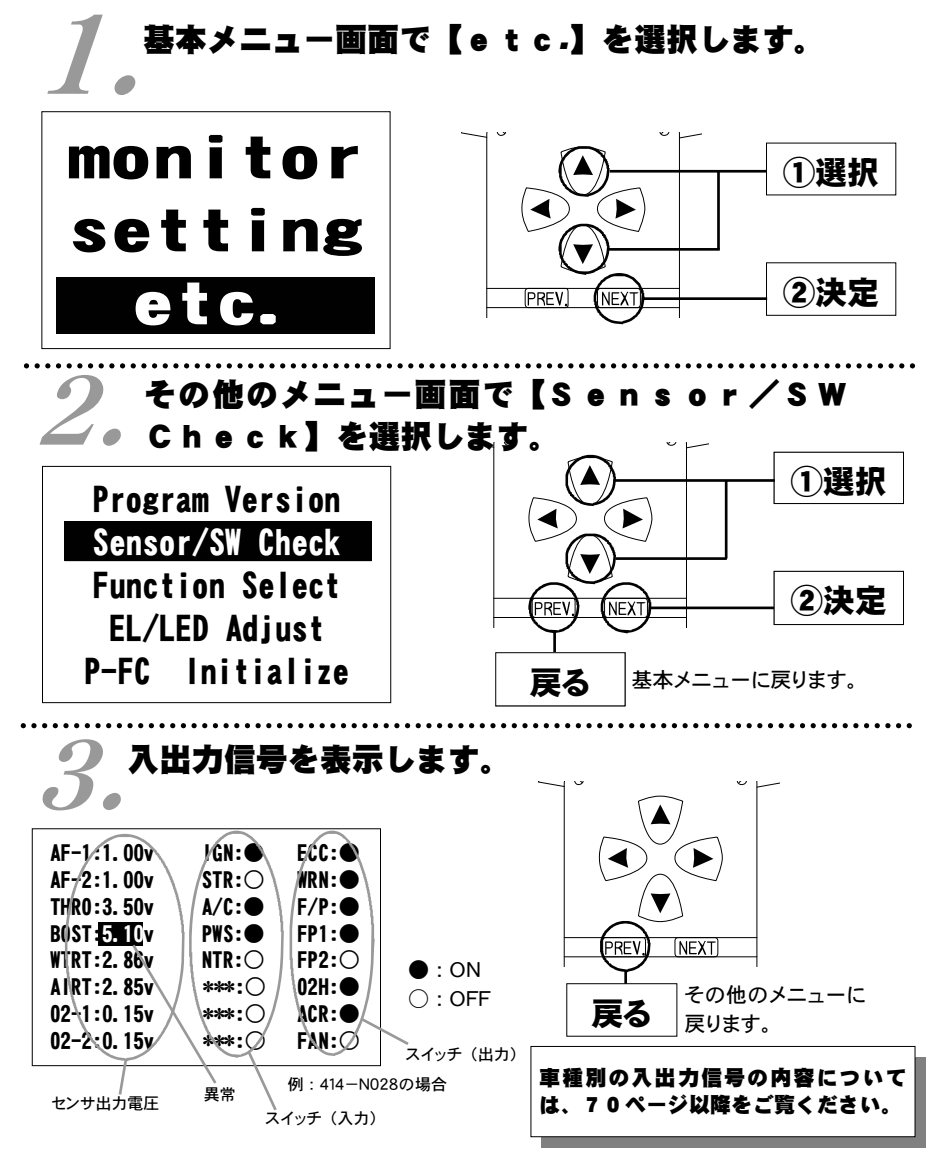

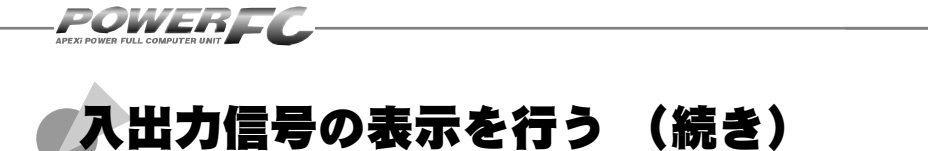

#### 表示を一時的に止める

画面の表示を一時的に止めることをポーズといいます。

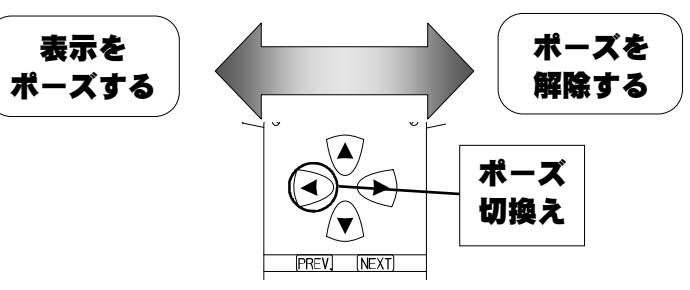

その他のメニューに戻る

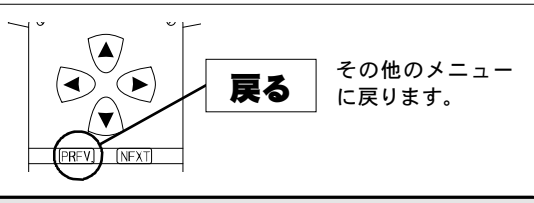

## 車種別入出力信号メニュー

入出力信号画面は車種によって異なります。 お客様の車両にあった入出力信号画面を参照してください。

| ●車種別入出力信号メニュー目次                |    |
|--------------------------------|----|
| ■414-N028 BNR34                | 71 |
| ■414―N029 BNR32/BCNR33         | 71 |
| 8414 – NO32 ECR33              | 72 |
| ■414―N033 ER34                 | 72 |
| ■414 — N 0 1 8 S 1 5           | 72 |
| ■414―N030 S14(前期)              | 73 |
| ■414-N014 PS13/RPS13(前期)       | 73 |
| ■414―N015 RPS13(中期)            | 73 |
| 414-N016 S14(後期)               | 73 |
| 4 1 4 - N 0 1 7 R P S 1 3 (後期) | 73 |

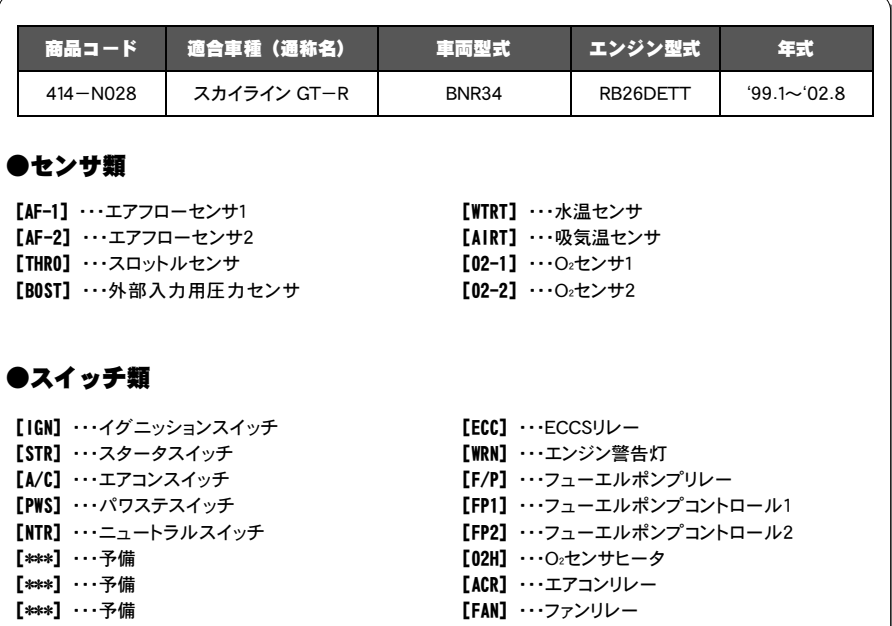

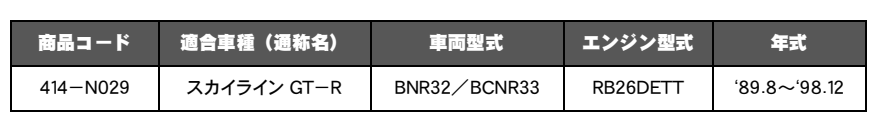

#### ●センサ類

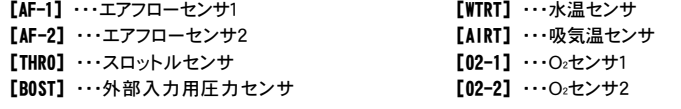

### ●スイッチ類

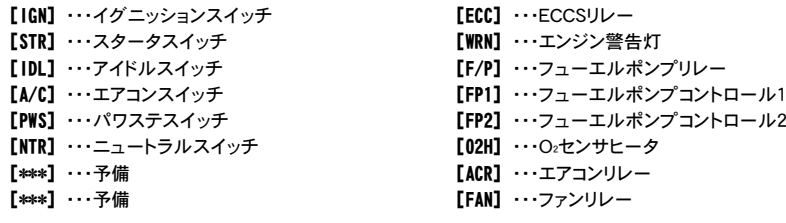

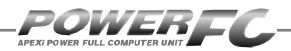

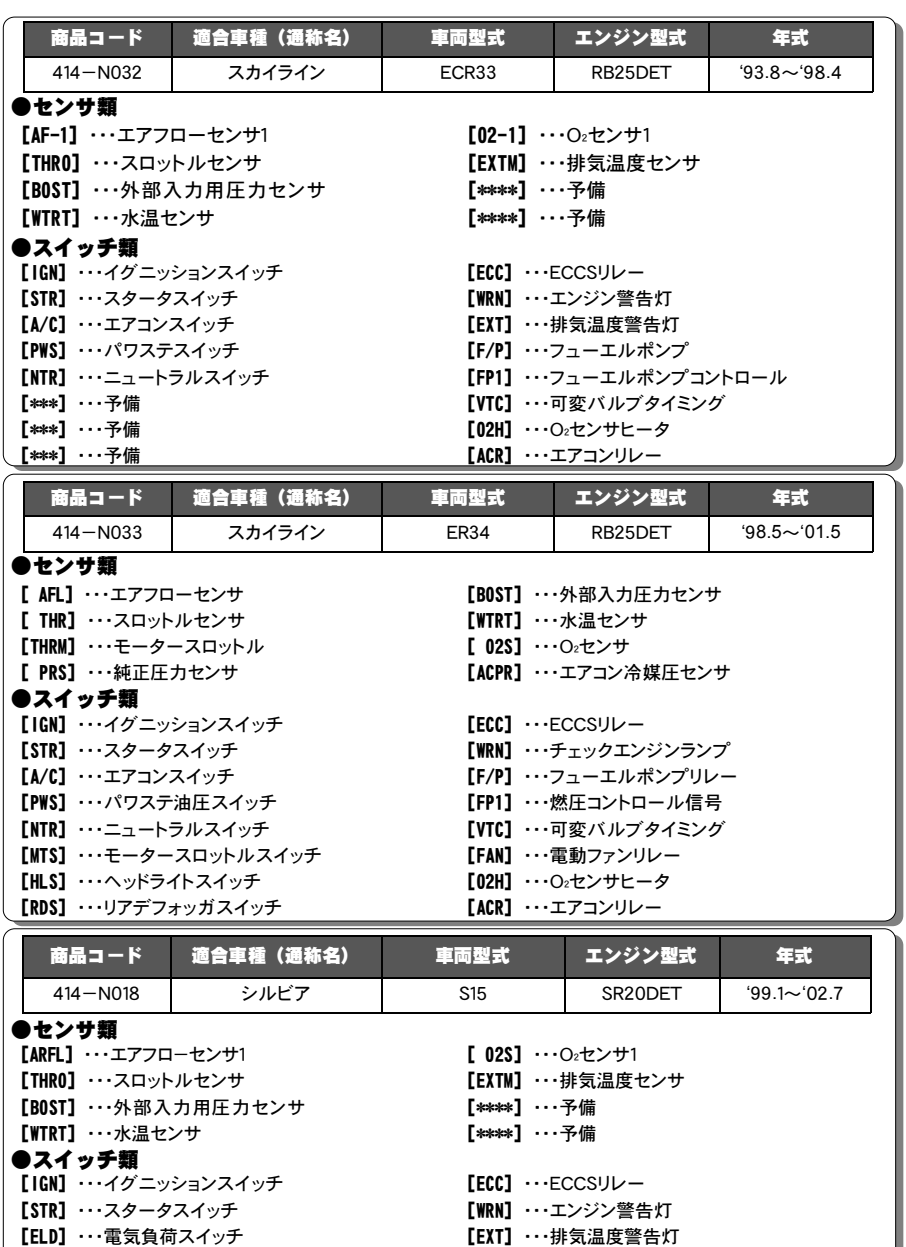

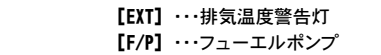

- [VTC]・・・可変バルブタイミング
- [O2H]・・・O2センサヒータ
- [ACR]・・・エアコンリレー
- [\*\*\*]・・・予備 [\*\*\*]・・・予備 [FAN] …補助電動ファン

[A/C]・・・エアコンスイッチ [PWS]・・・パワステスイッチ [NTR]・・・ニュートラルスイッチ
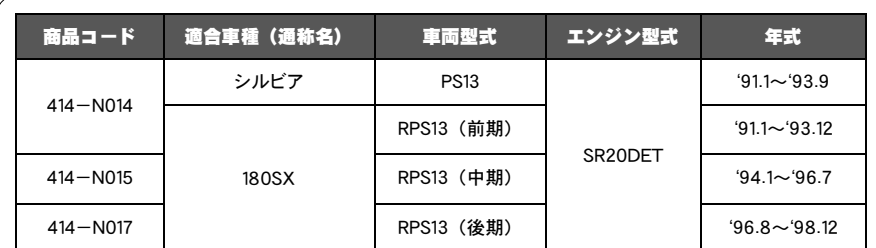

[ O2S]・・・O2センサ [EXTM]・・・排気温度センサ [\*\*\*\*]・・・予備 [\*\*\*\*]・・・予備

#### ●センサ類

[ARFL]・・・エアフロ-センサ [THRO]・・・スロットルセンサ [BOST]・・・外部入力用圧力センサ [WTRT]・・・水温センサ

### ●スイッチ類

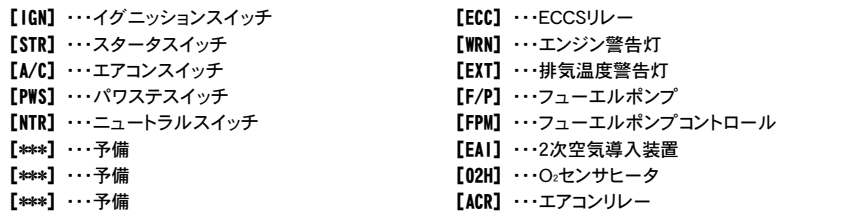

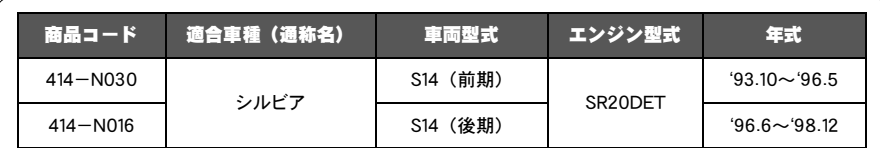

### ●センサ類

[AF-1]or[ARFL]・・・エアフロ-センサ1 [THRO]・・・スロットルセンサ [BOST]・・・外部入力用圧力センサ [WTRT]・・・水温センサ

### ●スイッチ類

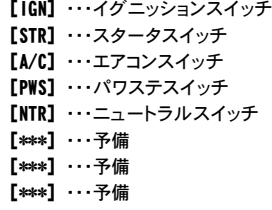

### [O2-1]or[ O2S]・・・O2センサ1 [EXTM]・・・排気温度センサ [\*\*\*\*]・・・予備 [\*\*\*\*]・・・予備 [ECC]・・・ECCSリレー [WRN]・・・エンジン警告灯 [EXT]・・・排気温度警告灯 [F/P]・・・フューエルポンプ [VTC]・・・可変バルブタイミング [O2H]・・・O2センサヒータ [ACR]・・・エアコンリレー

[FAN]・・・補助電動ファン

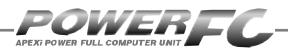

## オリジナル機能の設定を行う

各種ウォーニング機能の有無、O2センサフィードバック制御の有無などを 設定するモードです。

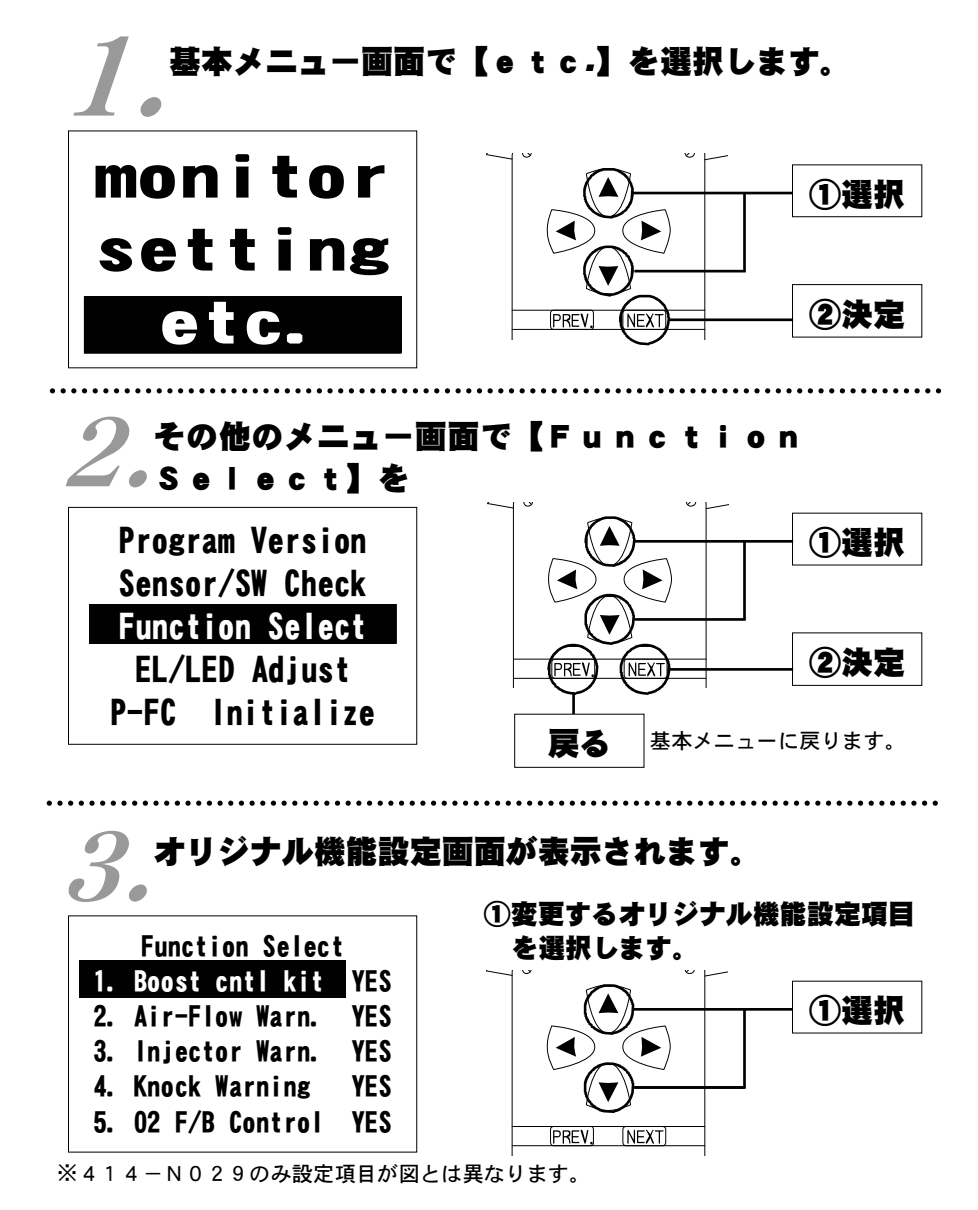

*74* 

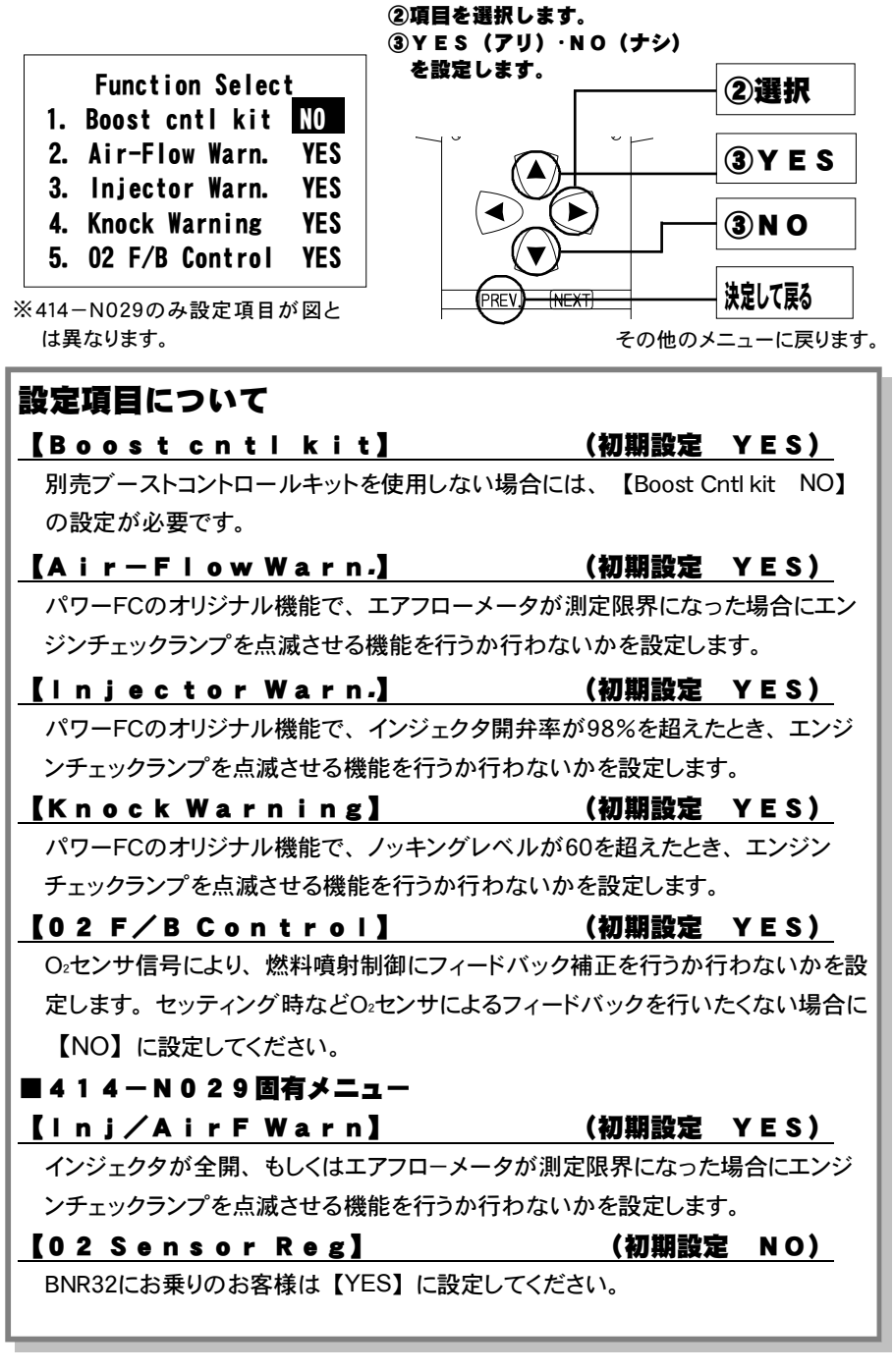

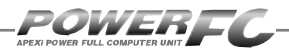

### 表示部・キースイッチ部の明るさ調整を行う

表示部および、キースイッチ部の明るさ調整を行います。

# 1. 基本メニュー画面で【etc*.*】を選択します。

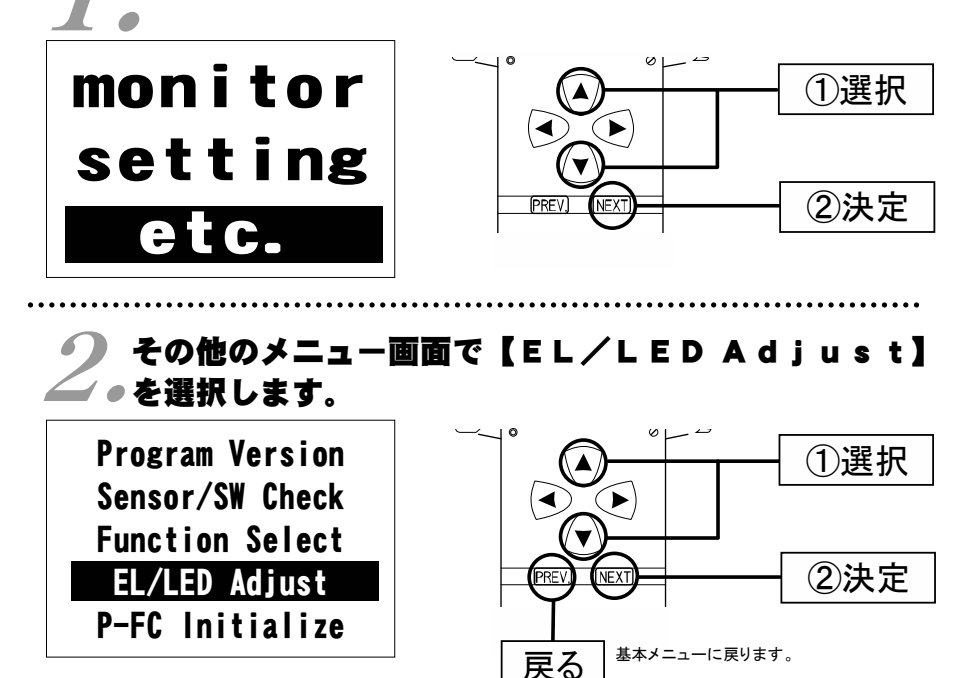

 $\overline{3}$ 、明るさ調整設定画面が表示されます。

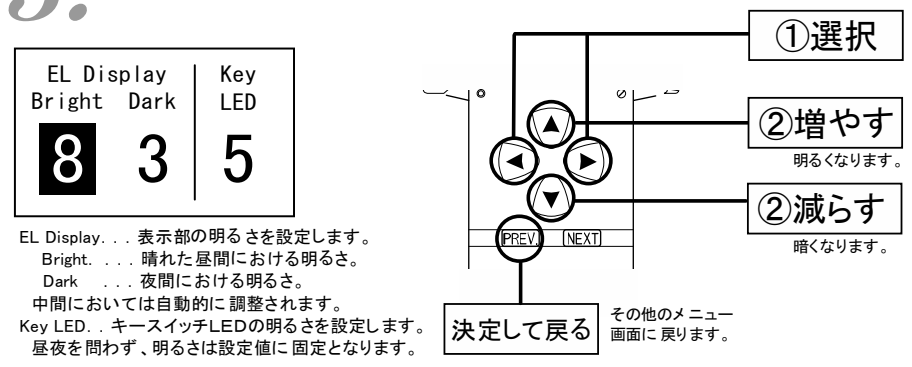

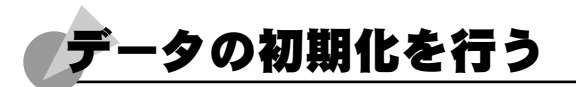

全てのデータを初期化し、工場出荷時のデータに戻します。

# 1. 基本メニュー画面で【etc*.*】を選択します。

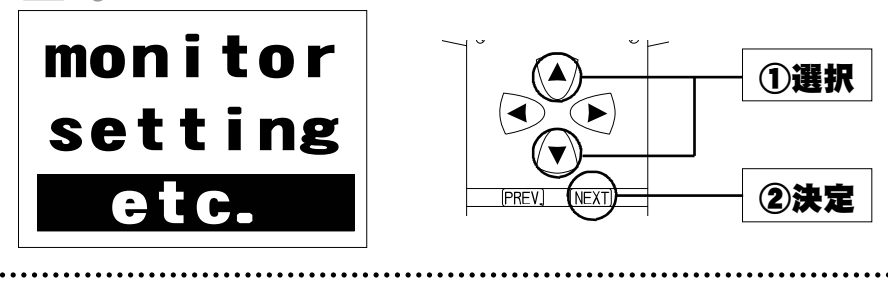

*2*. その他の<br>*2*. します。 その他のメニュー画面で【P-FC Initialize】を選択

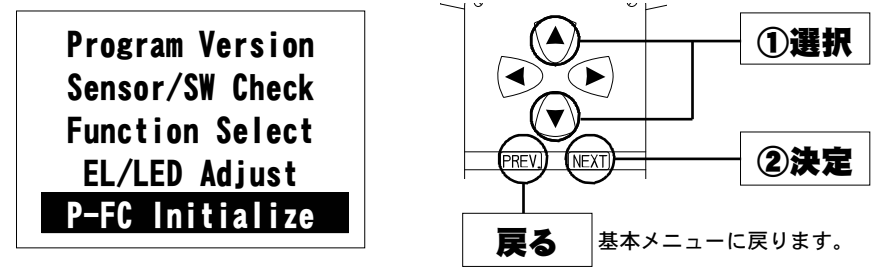

### 全データ初期化設定画面が表示されます。

3. [YES]を選択し、決定します。その後、イグニッションスイッチの オフ→オンを行うことによって、パワーFCの全てのデータ(学習 値、セッティングなど)を初期化します。

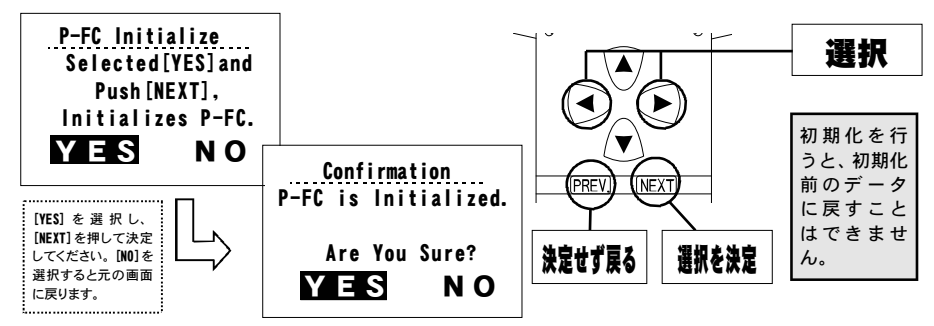

その他のモード

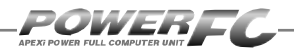

All Data Init.

付属品以外のFCコマンダーご使用の場合のみ。

コントラスト・バックライトの調整を行う

LCDのコントラスト調整、LEDバックライトの明るさ調整を行います。

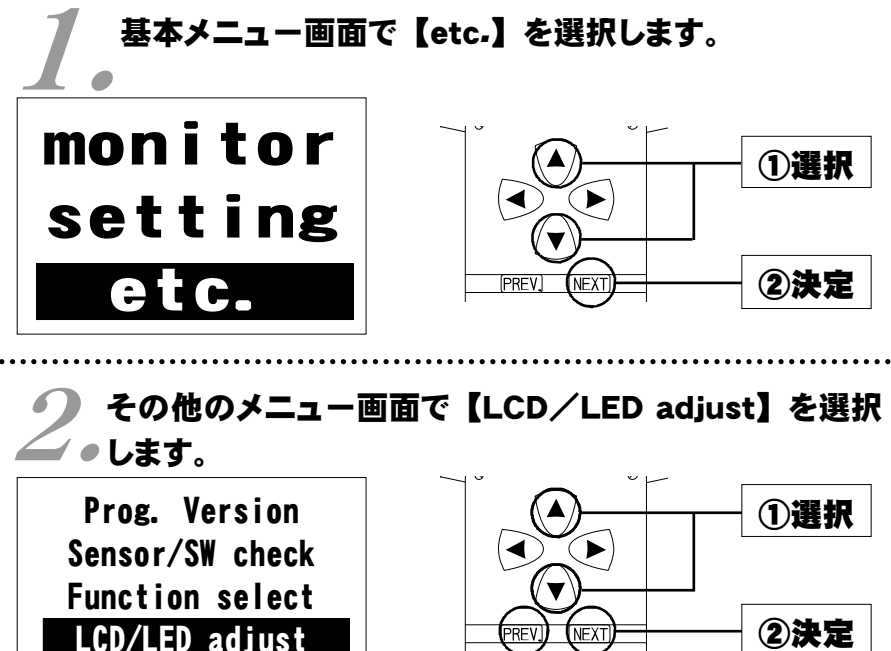

戻る 基本メニューに戻ります。 コントラスト・バックライト調整設定画面が表示され

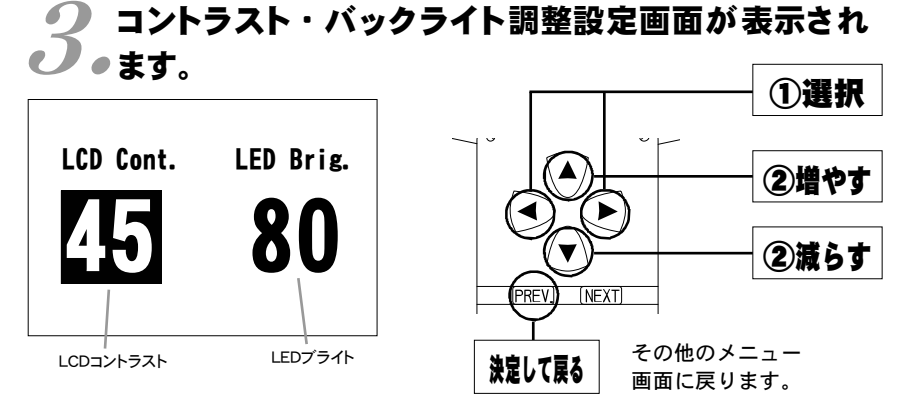

データの初期化を行う

全てのデータを初期化し、工場出荷時の初期データに戻します。

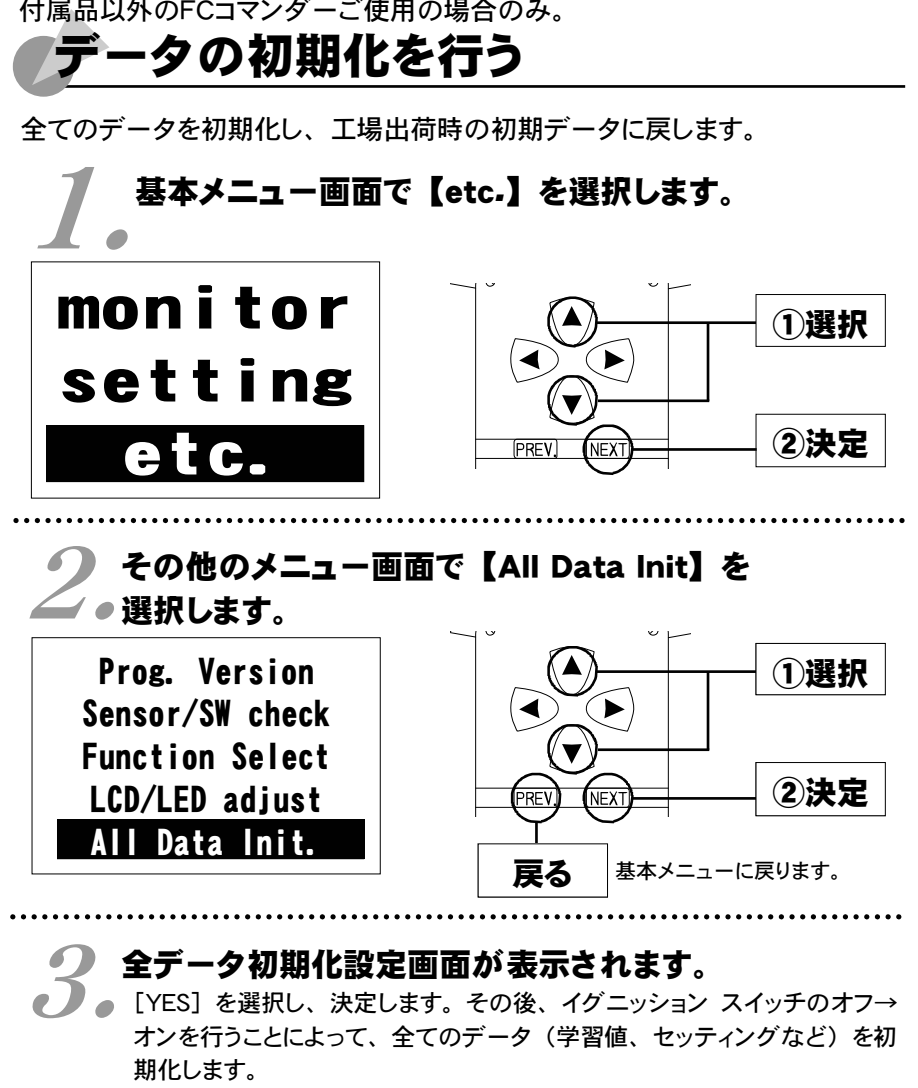

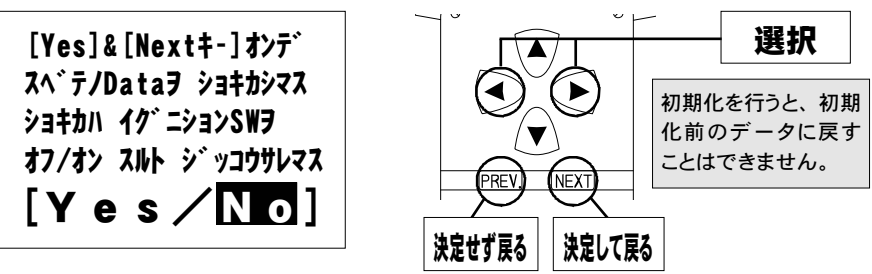

### ご注意

- 1.本書の内容について、将来予告なしに変更することがあります。
- 2.本書の内容については万全を期して作成しましたが、万一ご不審な点や誤りなど、 お気づきのことがありましたらご連絡ください。
- 3.本書の一部または全部を無断で複写することは禁止されています。また、個人とし てご利用になるほかは、著作権法上、弊社に無断では使用できません。
- 4.故障、修理その他の理由に起因するメモリ内容の消失による、損害などにつきま しては弊社では一切その責任を負えませんので、あらかじめご了承ください。
- 5.本製品の仕様、価格、外見等は予告なく変更することがあります。
- 6.本製品は、日本国内での使用を前提に設計したものです。海外では使用しないで ください。

This product is designed for domestic use only. It must not be used in any country.

・本書に記載されている社名や商品名は、各社の登録商標または商標です。

### 本製品の仕様

**●動作電圧 DC10V~16V** ●動作温度 -30~+80℃

### 保証について

本製品は、別紙保証書記載の内容で保証されます。 記載事項内容を、良く確認し必要事項を記入の上、大切に保管してください。

### 改訂の記録

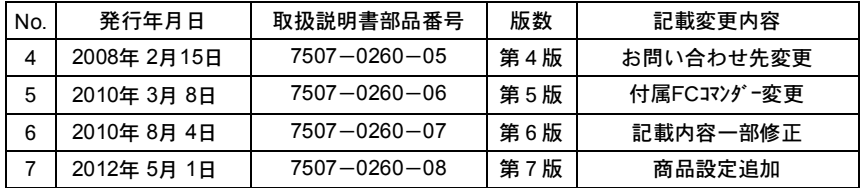

#### お問い合わせ先

**ADEX株式会社 \_\_\_\_\_\_\_\_\_\_\_\_\_\_\_\_\_\_\_\_\_\_\_\_\_\_\_\_\_\_http://www.apexi.co.jp/** 

〒419-0313 静岡県富士宮市西山1890-1

**●お客様相談室・・・TEL:0544-65-5061** 

©Apex株式会社 **Printed in Japan**